## Visual Basic: MSFlexGrid/MSHFlexGrid Controls

**Visual Studio 6.0**

### BackColor, BackColorBkg, BackColorFixed, BackColorSel Properties

### **[See Also](https://msdn.microsoft.com/en-us/library/aa239821(v=vs.60).aspx) [Example](https://msdn.microsoft.com/en-us/library/aa228901(v=vs.60).aspx) [Applies To](https://msdn.microsoft.com/en-us/library/aa228121(v=vs.60).aspx)**

**Returns or sets the background color of various elements of the MSHFlexGrid.**

### **Syntax**

**ob/ect.BackColor [=co/or] ob/ect.BackColorBkg [=co/or] ob/ect.BackColorFixed [=co/or] ob/ect.BackColorSel [=co/or]**

**Syntax for the BackColor, BackColorBkg, BackColorFixed, and BackColorSel properties has these parts:**

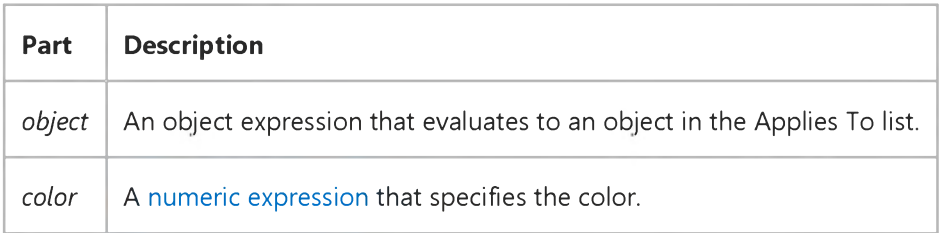

### **Remarks**

**The picture below shows the part of the MSHFlexGrid to which the properties refer:**

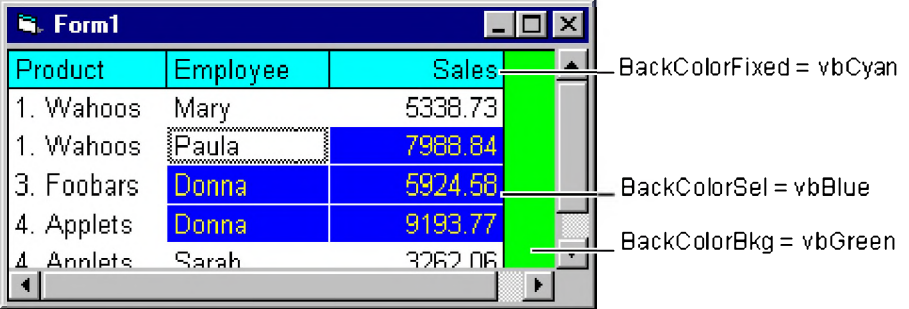

**BackColor affects the color of all non-fixed cells. To set the background color of individual cells, use the CellBackColor property.**

## Visual Basic: MSFlexGrid/MSHFlexGrid Controls

## BackColor, BackColorBkg, BackColorFixed, BackColorSel Properties Example

The following example uses the BackColorBkg, BackColorFixed, and BackColorSel properties in the MSHFlexGrid. It resets the colors of the control's background, selected background, and fixed-cell background randomly twice each second for the MSHFlexGrid. To use this example, paste the code into the Declarations section of a form with a Timer control and an MSHFlexGrid with the names Timer1 and MSHFlexGrid1 respectively, then load the form.

Note If you are using the MSFlexGrid, substitute "MSHFlexGrid1" with "MSFlexGrid1."

```
Private Sub Form_Load ()
   Timerl.Interval =500 
End Sub
Private Sub Timer1 Timer ()
   MSHFlexGridl.BackColorBkg =QBColor(Rnd * 15) 
   MSHFlexGridl.BackColorFixed =QBColor(Rnd * 10) 
   MSHFlexGrid1.BackColorSel =QBColor(Rnd * 10) 
End Sub
```
## Visual Basic Reference

**Visual Studio 6.0**

## BackColor, ForeColor Properties

**[See Also](https://msdn.microsoft.com/en-us/library/aa241572(v=vs.60).aspx) [Example](https://msdn.microsoft.com/en-us/library/aa245037(v=vs.60).aspx) [Applies To](https://msdn.microsoft.com/en-us/library/aa241571(v=vs.60).aspx)**

- **BackColor returns or sets the background color of an object.**
- **ForeColor returns or sets the foreground color used to display text and graphics in an object.**

### **Syntax**

object.BackColor [= *color]*

*object.ForeColor* [= *color]*

**The BackColor and ForeColor property syntaxes have these parts:**

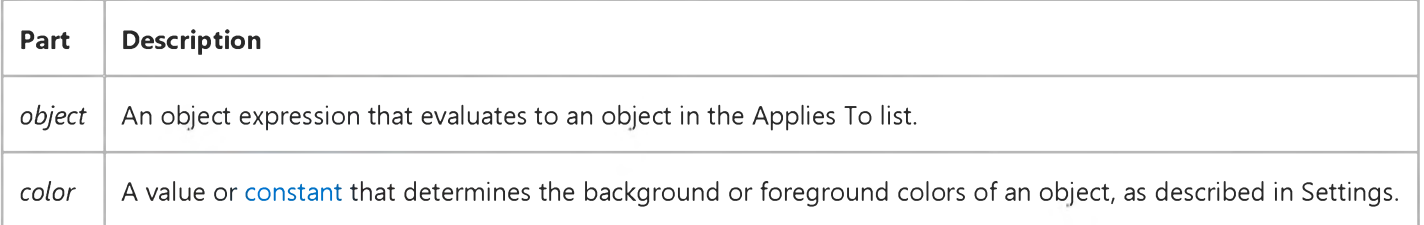

### **Settings**

**Visual Basic uses the Microsoft Windows operating environment red-green-blue (RGB) color scheme. The settings for** *color* **are:**

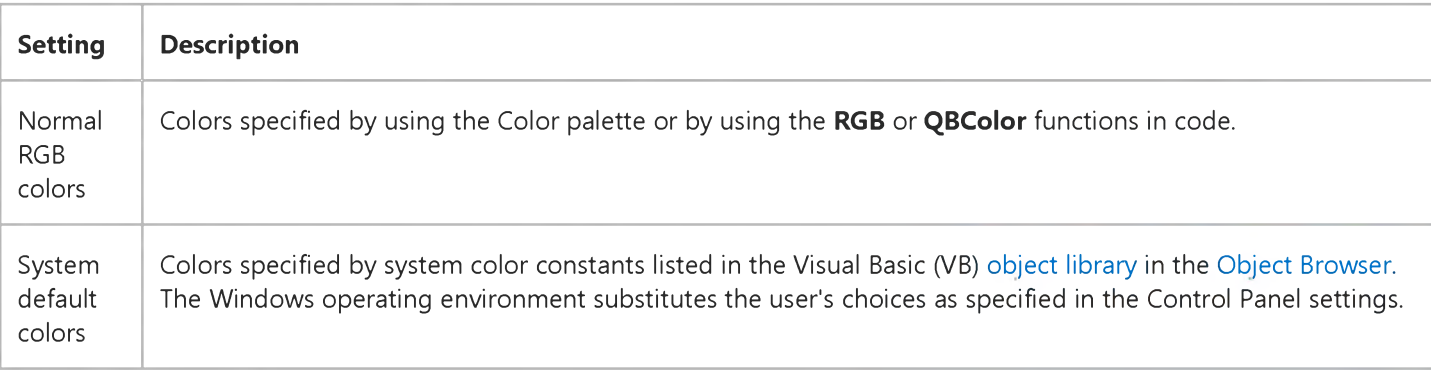

**For all forms and controls, the default settings at design time are:**

- BackColor set to the system default color specified by the constant vbWindowBackground.
- ForeColor set to the system default color specified by the constant vb Window Text.

### **Remarks**

In the Label, and Shape, controls, the BackColor property is ignored if the BackStyle property setting is 0 (Transparent).

If you set the BackColor property on a Form object or a PictureBox control, all text and graphics, including the persistent graphics, are erased. Setting the ForeColor property doesn't affect graphics or print output already drawn. On all other controls, the screen color changes immediately.

The valid range for a normal RGB color is 0 to 16,777,215 (&HFFFFFF). The high byte of a number in this range equals 0; the lower 3 bytes, from least to most significant byte, determine the amount of red, green, and blue, respectively. The red, green, and blue components are each represented by a number between 0 and 255 (&HFF). If the high byte isn't 0, Visual Basic uses the system colors, as defined in the user's Control Panel settings and by constants listed in the Visual Basic (VB) [object library](https://msdn.microsoft.com/en-us/library/aa171804.aspx) in the [Object Browser](https://msdn.microsoft.com/en-us/library/aa171799.aspx).

To display text in the Windows operating environment, both the text and background colors must be solid. If the text or background colors you've selected aren't displayed, one of the selected colors may be dithered that is, comprised of up to three different-colored pixels. If you choose a dithered color for either the text or background, the nearest solid color will be substituted.

### Visual Basic Reference

### BackColor, ForeColor Properties Example

This example resets foreground and background colors randomly twice each second for a form and PictureBox control. To try this example, paste the code into the Declarations section of a form that contains a PictureBox control and a Timer control, and then press F5.

```
Private Sub Form_Load ()
   Timerl.Interval = 500 
End Sub
Private Sub Timer1_Timer ()
   BackColor = OBColor(Rnd * 15)ForeColor = QBColor(Rnd * 10)Picturel.BackColor = QBColor(Rnd * 15) 
   Picturel.ForeColor = QBColor(Rnd * 10) 
End Sub
```
## Visual Basic Reference

**Visual Studio 6.0**

## BackColor, ForeColor Properties (ActiveX Controls)

**[See Also E](https://msdn.microsoft.com/en-us/library/aa240228(v=vs.60).aspx)xample [Applies To](https://msdn.microsoft.com/en-us/library/aa240227(v=vs.60).aspx)**

- **BackColor returns or sets the background color of an object.**
- **ForeColor returns or sets the foreground color used to display text and graphics in an object.**

### **Syntax**

*object.BackColor* **[=** *color]*

*object.ForeColor* **[=** *color]*

**The BackColor and ForeColor property syntaxs have these parts:**

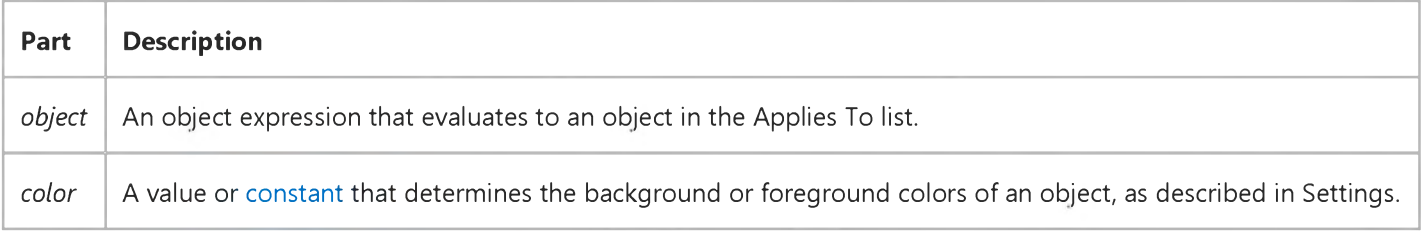

### **Settings**

**Visual Basic uses the Microsoft Windows operating environment red-green-blue (RGB) color scheme. The settings for** *color* **are:**

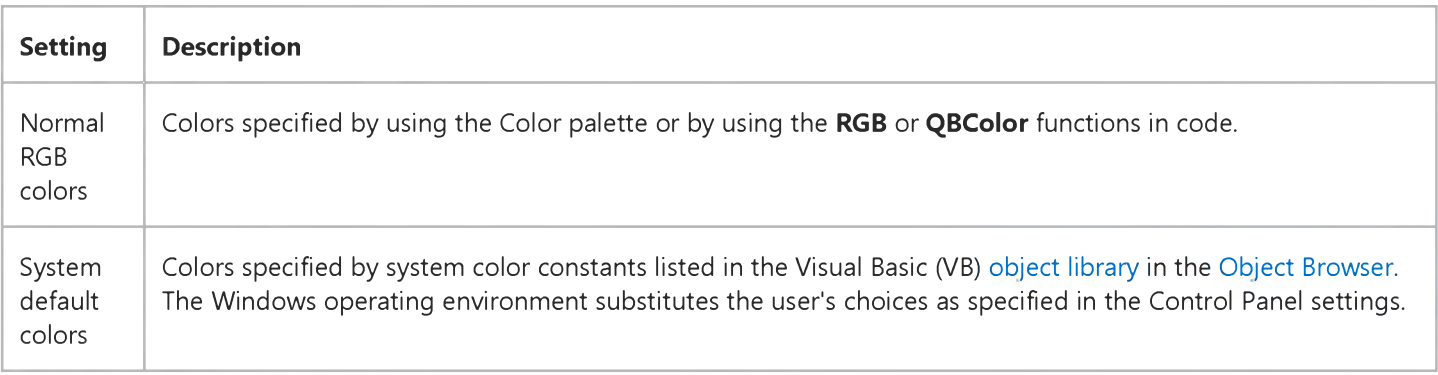

**For all forms and controls, the default settings at design time are:**

https://msdn.microsoft.com/en-us/library/aa443172(v=vs.60).aspx 1/2

- BackColor set to the system default color specified by the constant vbWindowBackground.
- ForeColor set to the system default color specified by the constant vbWindowText.

### **Remarks**

The valid range for a normal RGB color is 0 to 16,777,215 (&HFFFFFF). The high byte of a number in this range equals 0; the lower 3 bytes, from least to most significant byte, determine the amount of red, green, and blue, respectively. The red, green, and blue components are each represented by a number between 0 and 255 (&HFF). If the high byte isn't 0, Visual Basic uses the system colors, as defined in the user's Control Panel settings and by constants listed in the Visual Basic (VB) [object library](https://msdn.microsoft.com/en-us/library/aa171804.aspx) in the [Object Browser](https://msdn.microsoft.com/en-us/library/aa171799.aspx).

To display text in the Windows operating environment, both the text and background colors must be solid. If the text or background colors you've selected aren't displayed, one of the selected colors may be dithered that is, comprised of up to three different-colored pixels. If you choose a dithered color for either the text or background, the nearest solid color will be substituted.

Note The Animation control displays only two types of AVI files, either uncompressed or compressed in RLE8 format. AVI files compressed with RLE8 display only 8-bit colors. The BackColor property for the **Animation** control is "rounded" to the closest 8-bit color in the standard palette.

## Visual Basic: MSFlexGrid/MSHFlexGrid Controls

Visual Studio 6.0

### BackColorBand, BackColorHeader, BackColorIndent, BackColorUnpopulated Properties

[See Also E](https://msdn.microsoft.com/en-us/library/aa241718(v=vs.60).aspx)xample [Applies To](https://msdn.microsoft.com/en-us/library/aa228851(v=vs.60).aspx)

- **BackColorBand Returns or sets the background color of the band area of the MSHFlexGrid.**
- **BackColorHeader Returns or sets the background color of the header area of the MSHFlexGrid.**
- **BackColorIndent Returns or sets the background color of the indented area of the MSHFlexGrid.**
- **BackColorUnpopulated Returns or sets the background color of the unpopulated area of the MSHFlexGrid.**

### **Syntax**

**ob/ect.BackColorBand** *(BandNumber)* **[=color] ob/ect.BackColorHeader (***BandNumber***) [=color] ob/ect.BackColorIndent** *(BandNumber)* **[=color]** *object.* **BackColorUnpopulated [=***color]*

**Syntax for the BackColorBand, BackColorHeader, BackColorIndent, and BackColorUnpopulated properties has these parts:**

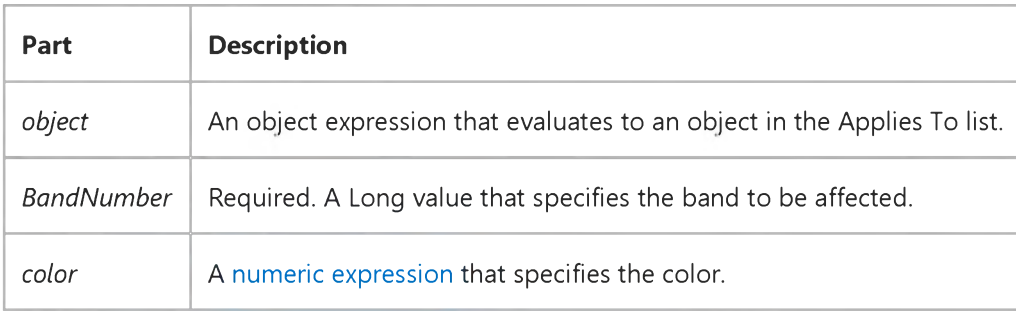

Visual Studio 6.0

*Visual Basic: MSChart Control*

### Backdrop Property

See Also Example Applies To

Returns a reference to a **Backdrop** object that describes the shadow, pattern, or picture behind a chart or chart element.

### **Syntax**

#### object.Backdrop

The object placeholder represents an object expression that evaluates to an object in the Applies To list.

## Visual Basic Reference

**Visual Studio 6.0**

## BackStyle Property

**[See Also E](https://msdn.microsoft.com/en-us/library/aa241575(v=vs.60).aspx)xample [Applies To](https://msdn.microsoft.com/en-us/library/aa241574(v=vs.60).aspx)**

**Returns or sets a value indicating whether a Label control or the background of a Shape control is transparent or opaque.**

### **Syntax**

object.BackStyle [= *number]*

**The BackStyle property syntax has these parts:**

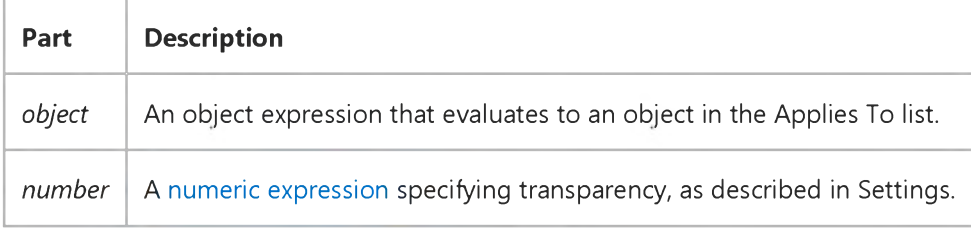

### **Settings**

**The settings for** *number* **are:**

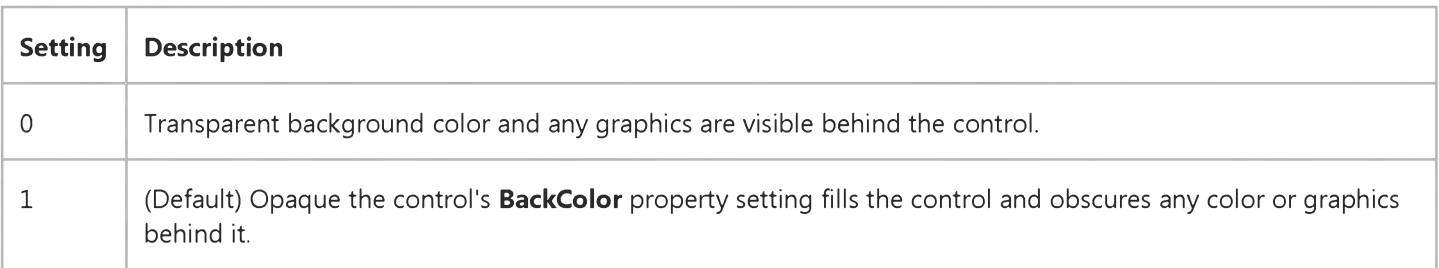

### **Remarks**

**You can use the BackStyle property to create transparent controls when you're using a background color on a Form object or PictureBox control or when you want to place a control over a graphic. Use an opaque control when you want it to stand out.**

**A control's BackColor property is ignored if BackStyle = 0.**

## Visual Basic: Windows Controls

**Visual Studio 6.0**

# BackStyle Property (Animation Control)

**[See Also E](https://msdn.microsoft.com/en-us/library/aa276388(v=vs.60).aspx)xample [Applies To](https://msdn.microsoft.com/en-us/library/aa276375(v=vs.60).aspx)**

**Returns or sets a value that determines whether the Animation control draws the animation on a transparent background or on the background color specified in the animation clip. Read-only at run time.**

### **Syntax**

**ob/ect.BackStyle [=** *value]*

**The BackStyle property syntax has these parts:**

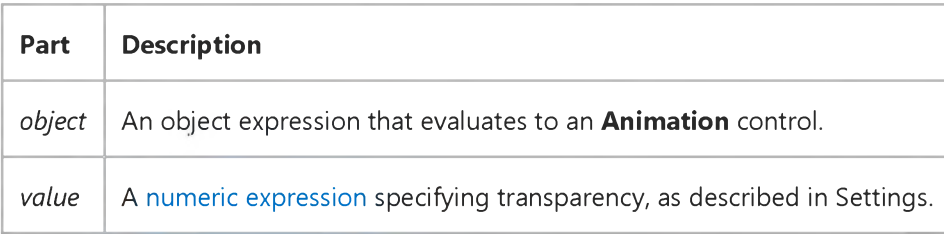

### **Settings**

**The settings for** *value* **are:**

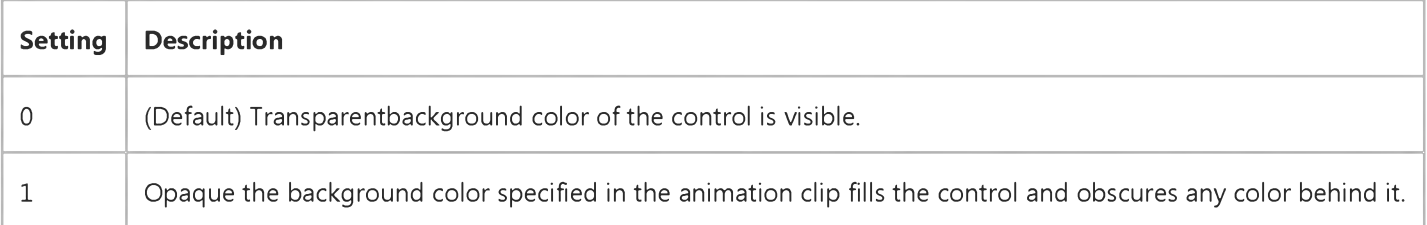

### **Remarks**

**You can use the BackStyle property to run an animation that shows the background color of the Animation control rather than the background color of the animation itself.**

### **Data Type**

**Integer (Boolean)**

## Visual Basic Reference

**Visual Studio 6.0**

## BackStyle Property (UserControl Object)

**[See Also E](https://msdn.microsoft.com/en-us/library/aa241573(v=vs.60).aspx)xample [Applies To](https://msdn.microsoft.com/en-us/library/aa267246(v=vs.60).aspx)**

**Returns or sets a value indicating the type of the controls background.**

### **Syntax**

**ob/ect.BackStyle [=** *enum]*

**The BackStyle property syntax has these parts:**

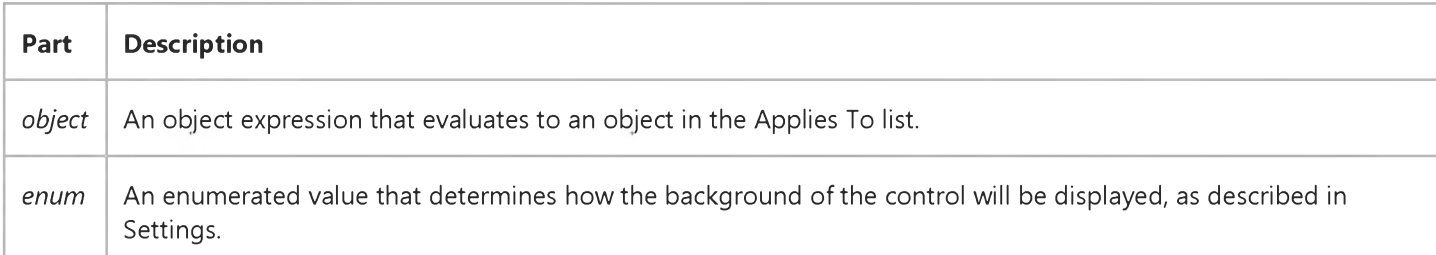

### **Settings**

**The settings for** *enum* **are:**

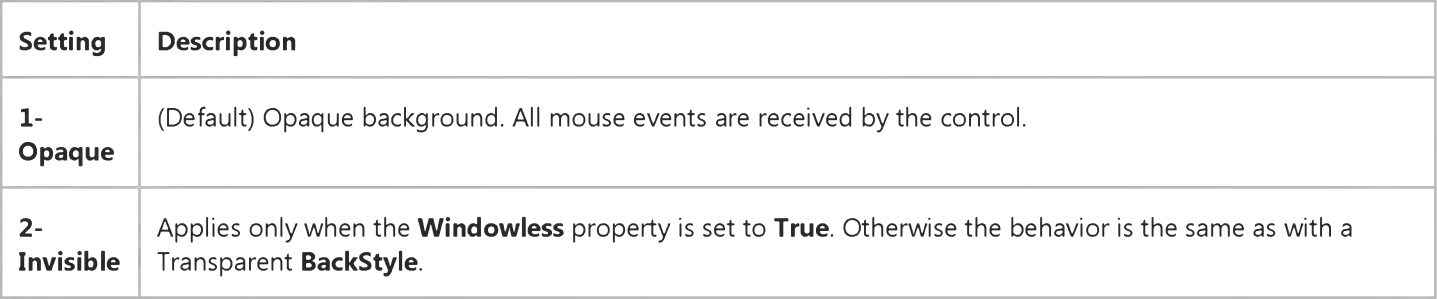

### **Remarks**

**When** *enum* **is set to 2, the appearance and behavior of controls with the Windowless property set to True are based on the settings of the MaskPicture, MaskColor, HitBehavior, and ClipBehavior properties.**

## Visual Basic: Windows Controls

**Visual Studio 6.0**

### BandBorders Property

**See Also Example [Applies To](https://msdn.microsoft.com/en-us/library/aa276518(v=vs.60).aspx)**

**Returns or sets a value indicating whether a CoolBar control displays narrow lines to separate the bands.**

### **Syntax**

**ob/ecf.BandBorders [=** *boolean]*

**The BandBorders property syntax has these parts:**

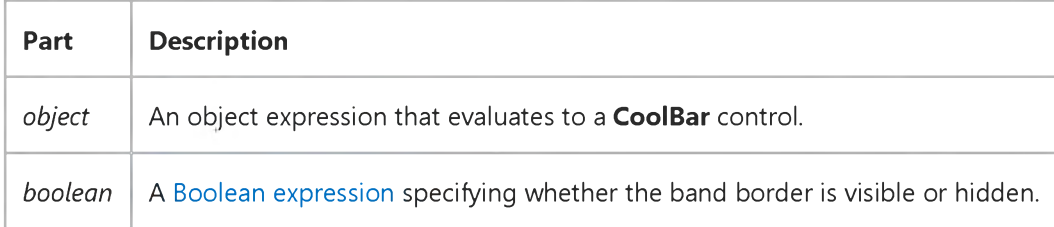

### **Settings**

**The settings for** *boolean* **are:**

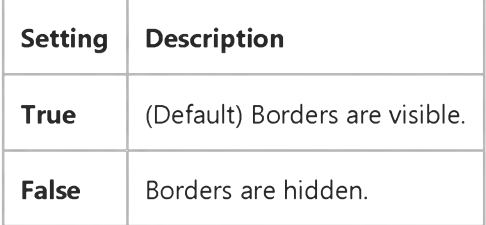

### **Remarks**

**To remove the borders between bands, set the BandBorders property to False at design time. Setting this property in code enables you to hide or display borders between bands a[t run time](https://msdn.microsoft.com/en-us/library/aa172352.aspx) in response to a particular event. Setting this property affects all bands within a CoolBar control.**

**Note The BandBorders property has no effect on the outside border of the CoolBar itself. The CoolBar border is always displayed.**

## Visual Basic: MSFlexGrid/MSHFlexGrid Controls

**Visual Studio 6.0**

## BandDisplay Property (MSHFlexGrid)

**SeeAlso Example [Applies To](https://msdn.microsoft.com/en-us/library/aa228851(v=vs.60).aspx)**

**Specifies how the bands display within the MSHFlexGrid.**

### **Syntax**

**ob/ecTDisplayBandSettings [=***value]*

**The BandDisplay property syntax has these parts:**

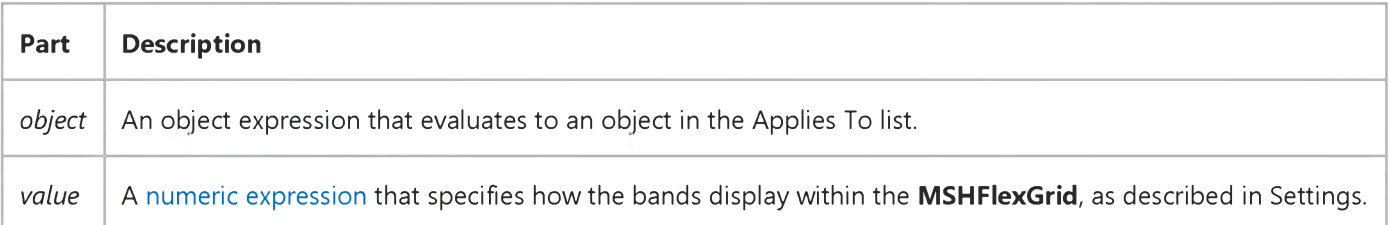

### **Settings**

**The settings for** *value* **are:**

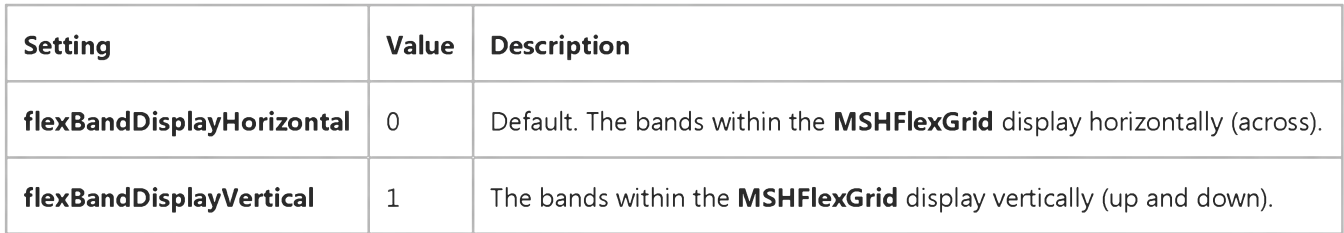

## Visual Basic: MSFlexGrid/MSHFlexGrid Controls

**Visual Studio 6.0**

## BandExpandable Property (MSHFlexGrid)

**SeeAlso Example [Applies To](https://msdn.microsoft.com/en-us/library/aa228851(v=vs.60).aspx)**

**Returns and sets a value that determines whether the row in the current band can be expanded and collapsed. The current band is defined by the Col and Row properties. This is a read-only property at [run time a](https://msdn.microsoft.com/en-us/library/aa172352.aspx)nd is not available at design time.**

### **Syntax**

*object.BandExpandable(number) [=Boolean]*

**The BandExpandable property syntax has these parts:**

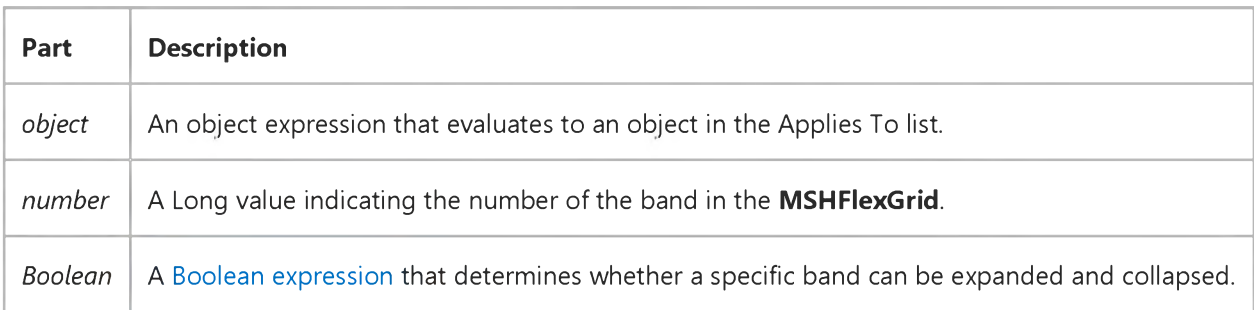

### **Settings**

**The settings for** *Boolean* **are:**

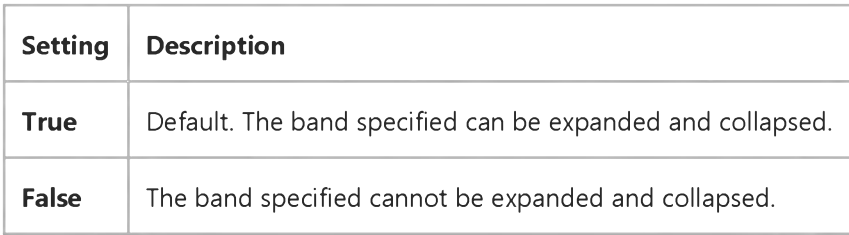

### **Remarks**

**When a band is expandable, a standard plus (+) and minus () bitmap displays on the left of the first column within the band. This bitmap can be overridden by setting the ExpandPicture and CollapsePicture properties. When the grid first displays, all of the bands are collapsible by default.**

### 29. 12. 2017 BandExpandable Property (MSHFlexGrid) (MSFlexGrid/MSHFlexGrid Controls)

Setting this property disables the user's capacity to expand or collapse the band; it doesnt cause the rows within the specified band to expand or collapse. For example, if the child rows are shown before setting this property to False, the child rows continue to be shown after the setting.

For a band to be expandable, it must have at least one sub-band. Without a sub-band, the **BandExpandable** property is ignored.

## Visual Basic: MSFlexGrid/MSHFlexGrid Controls

**Visual Studio 6.0**

## BandIndent Property (MSHFlexGrid)

**SeeAlso Example [Applies To](https://msdn.microsoft.com/en-us/library/aa228851(v=vs.60).aspx)**

**Specifies the number of columns by which to indent a band.**

### **Syntax**

### **ob/ecf.BandIndent (***BandIndex***)** *[=number]*

**The BandIndent property syntax has these parts:**

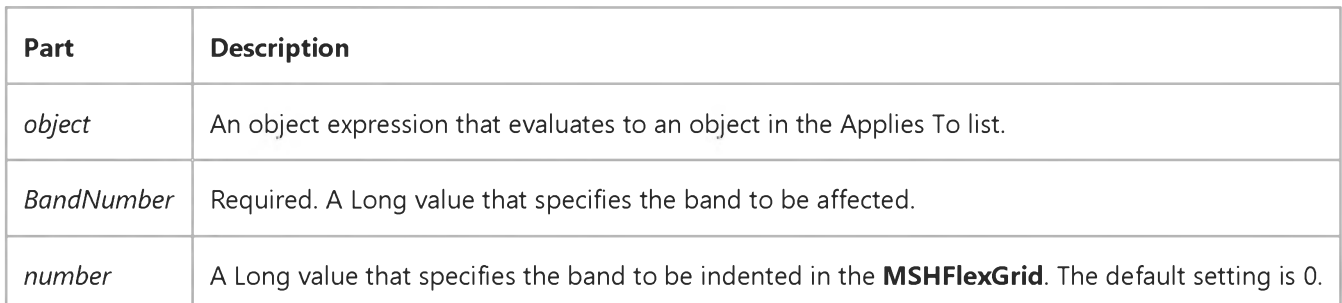

## Visual Basic: MSFlexGrid/MSHFlexGrid Controls

**Visual Studio 6.0**

## BandLevel Property (MSHFlexGrid)

**SeeAlso Example [Applies To](https://msdn.microsoft.com/en-us/library/aa228851(v=vs.60).aspx)**

**Returns the band number that contains the current cell. The band numbers begin at 0. The current cell is defined by the Col and Row properties. This property is not available at design time.**

### **Syntax**

**object.BandLevel** *[=number]*

**The BandLevel property syntax has these parts:**

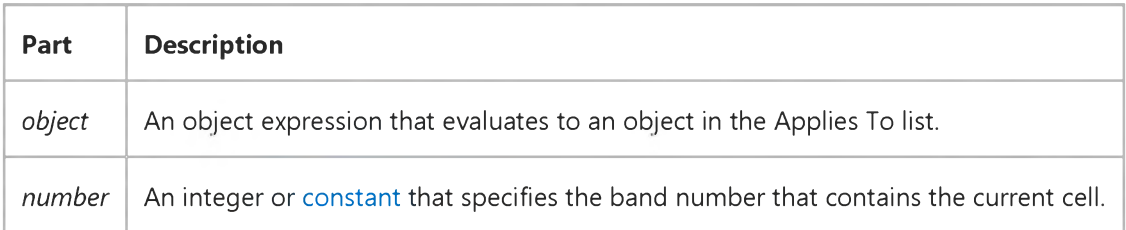

## Visual Basic: Windows Controls

**Visual Studio 6.0**

## Bands Property

**See Also Example Applies To**

**Returns a reference to a CoolBar controls collection of Band objects.**

### **Syntax**

### **ob/ect.Bands**

**The** *object* **placeholder is an object expression that evaluates to a CoolBar control.**

### **Remarks**

**You can manipulate Band objects using standard collection methods (for example, the Add and Remove methods). Each element in the collection can be accessed by its index, the value of the Index property, or by a unique key, the value of the Key property.**

## Visual Basic: MSFlexGrid/MSHFlexGrid Controls

**Visual Studio 6.0**

## Bands Property (MSHFlexGrid)

**[See Also E](https://msdn.microsoft.com/en-us/library/aa240134(v=vs.60).aspx)xample [Applies To](https://msdn.microsoft.com/en-us/library/aa228851(v=vs.60).aspx)**

**Returns the total number of bands in an MSHFlexGrid. The MSHFlexGrid always has a minimum of one band. When the MSHFlexGrid is bound to a standard Recordset, the entire MSHFlexGrid is treated as one band.**

### **Syntax**

**object.Bands [=***value]*

**The Bands property syntax has these parts:**

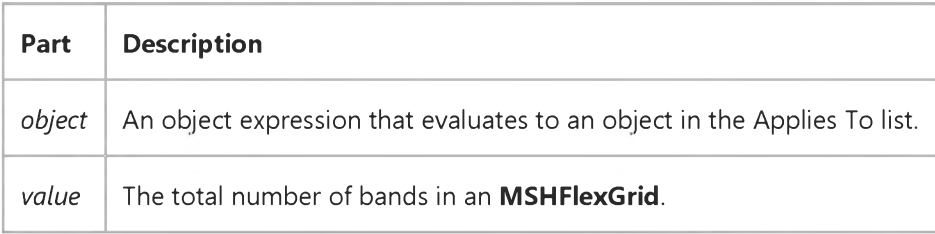

### **Remarks**

**This property is read-only. The number of Recordsets in the hierarchy of Recordsets with which the control is bound defines the value.**

### **See the Col and Row properties.**

Visual Studio 6.0

*Visual Basic: MSChart Control*

### BarGap Property

**See Also Example [Applies To](https://msdn.microsoft.com/en-us/library/aa240514(v=vs.60).aspx)**

**Returns or sets the spacing of two-dimensional bars or clustered three-dimensional bars within a category.**

### **Syntax**

*object***.BarGap [ =** *value]*

**The BarGap property syntax has these parts:**

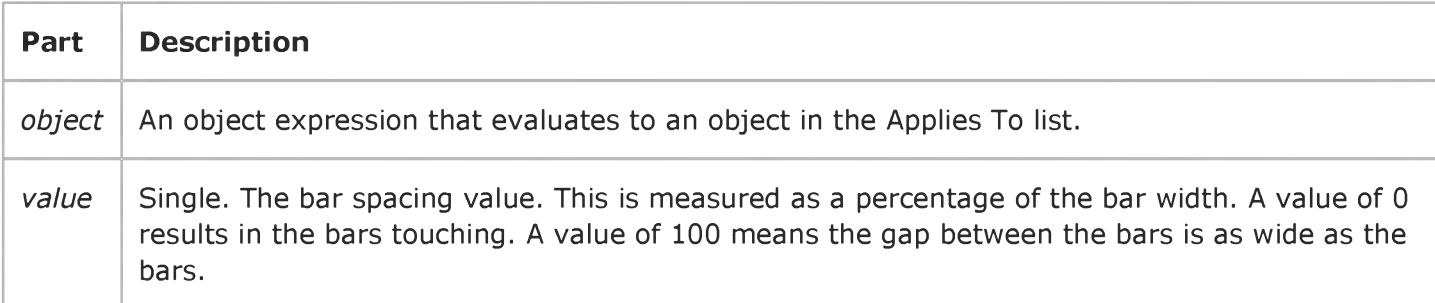

Visual Studio 6.0

*Visual Basic: MSChart Control*

### BaseHeight Property

**See Also Example [Applies To](https://msdn.microsoft.com/en-us/library/aa240512(v=vs.60).aspx)**

**Returns or sets the height of the three-dimensional chart base in points.**

### **Syntax**

*object***.BaseHeight [ =** *height]*

**The BaseHeight property syntax has these parts:**

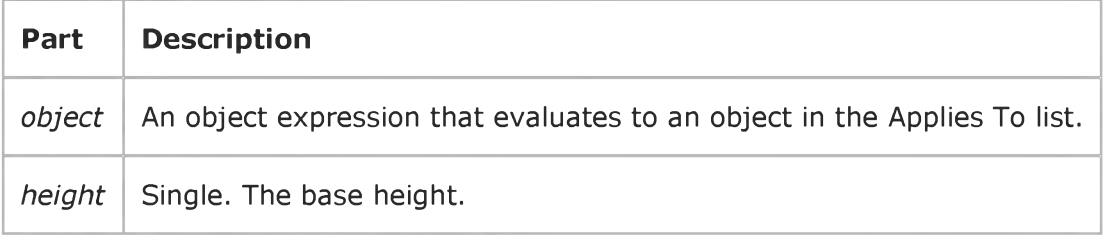

## Visual Basic: Page Designer

**Visual Studio 6.0**

### BaseWindow Property

### **[See Also E](https://msdn.microsoft.com/en-us/library/aa228445(v=vs.60).aspx)xample [Applies To](https://msdn.microsoft.com/en-us/library/aa228613(v=vs.60).aspx)**

**Returns the topmost window object from the DHTML object model. The topmost window represents the browser window and any frames it contains.**

### **Syntax**

### *object.* **BaseWindow**

**The** *object* **placeholder represents an object expression that evaluates to an object in the Applies To list.**

### **Remarks**

**The objects available from the topmost window (for example, history, event, navigator, and so on) are always available from the BaseWindow property. BaseWindow in Visual Basic corresponds to the Window object in Internet Explorer 4.0 browsers Dynamic HTML object model.**

Visual Studio 6.0

*Visual Basic: MSChart Control*

### Basis Property

**[See Also E](https://msdn.microsoft.com/en-us/library/aa228450(v=vs.60).aspx)xample [Applies To](https://msdn.microsoft.com/en-us/library/aa240543(v=vs.60).aspx)**

**Returns or sets the type of weighting used to determine pie size on a chart.**

### **Syntax**

*object.* **Basis [ =** *type* **]**

**The Basis property syntax has these parts:**

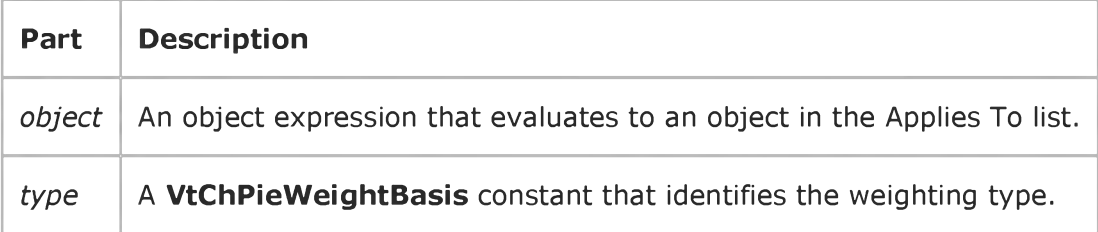

## Visual Basic: RDO Data Control

**Visual Studio 6.0**

## BatchCollisionCount Property

**[See Also E](https://msdn.microsoft.com/en-us/library/aa240113(v=vs.60).aspx)xample [Applies To](https://msdn.microsoft.com/en-us/library/aa240112(v=vs.60).aspx)**

**Returns a value that specifies the number of rows that did not complete the last batch-mode update.**

### **Syntax**

### **ob/ect.BatchCollisionCount**

**The** *object* **placeholder represents an object expression that evaluates to an object in the Applies To list.**

### **Return Values**

**The BatchCollisionCount property return value is [a Long e](https://msdn.microsoft.com/en-us/library/cc437495(v=vs.60).aspx)xpression that specifies the number of failing rows or 0 if all rows were processed.**

### **Remarks**

**This property indicates how many rows encountered collisions or otherwise failed to update during the last batch update attempt. The value of this property corresponds to the number of bookmarks in the BatchCollisionRows array.**

**By setting the working rdoResultset object's Bookmark property to bookmark values in the BatchCollisionRows array, you can position to each row that failed to complete the most recent BatchUpdate operation.**

**After the collision rows are corrected, the BatchUpdate method can be called again. At this point RDO attempts another batch update, and the BatchCollisionRows property again reflects the set of rows that failed the second attempt. Any rows that succeeded in the previous attempt are not sent in the current attempt, as they now have a Status of rdRowUnmodified. This process can continue as long as collisions occur, or until you abandon the updates and close the result set.**

## Visual Basic: RDO Data Control

**Visual Studio 6.0**

## BatchCollisionRows Property

### **[See Also E](https://msdn.microsoft.com/en-us/library/aa240115(v=vs.60).aspx)xample [Applies To](https://msdn.microsoft.com/en-us/library/aa240114(v=vs.60).aspx)**

**Returns an array of bookmarks indicating the rows that generated collisions in the last batch update operation.**

### **Syntax**

### **ob/ect.BatchCollisionRows**

**The** *object* **placeholder represents an object expression that evaluates to an object in the Applies To list.**

### **Return Values**

**The BatchCollisionRows property return value is a Variant(string) expression as described in Remarks.**

### **Remarks**

**This property contains an array of bookmarks to rows that encountered a collision during the last invocation of the BatchUpdate method. The number of elements in the array is indicated by the BatchCollisionCount property.**

**By setting the working rdoResultset object's Bookmark property to bookmark values in the BatchCollisionRows array, you can position to each row that failed to complete the most recent BatchUpdate operation.**

**After the collision rows are corrected, the BatchUpdate method can be called again. At this point RDO attempts another batch update, and the BatchCollisionRows property again reflects the set of rows that failed the second attempt. Any rows that succeeded in the previous attempt are not sent in the current attempt, as they now have a Status of rdRowUnmodified. This process can continue as long as collisions occur, or until you abandon the updates and close the result set.**

**This array is re-created each time the BatchUpdate method executes.**

## Visual Basic: RDO Data Control

**Visual Studio 6.0**

## BatchConflictValue Property

### **[See Also E](https://msdn.microsoft.com/en-us/library/aa240116(v=vs.60).aspx)xample [Applies To](https://msdn.microsoft.com/en-us/library/aa262564(v=vs.60).aspx)**

**Returns a value currently in the database that is newer than the Value property as determined by an optimistic batch update conflict.**

### **Syntax**

### **ob/ect.BatchConflictValue**

**The** *object* **placeholder represents an object expression that evaluates to an object in the Applies To list.**

### **Return Values**

**The BatchConflictValue property return value is a Variant(String) expression as described in Remarks.**

### **Remarks**

**This property contains the value of the column that is currently in the database on the server. During an optimistic batch update, a collision may occur where a second client modified the same column and row in between the time the first client fetched the data and the update attempt. When this happens, the value that the second client set will be accessible through this property.**

## Visual Basic: RDO Data Control

**Visual Studio 6.0**

## BatchSize Property

**[See Also E](https://msdn.microsoft.com/en-us/library/aa240118(v=vs.60).aspx)xample [Applies To](https://msdn.microsoft.com/en-us/library/aa240117(v=vs.60).aspx)**

**Returns or sets a value that specifies the number of statements sent back to the server in each batch.**

### **Syntax**

**ob/ect.BatchSize [=** *value]*

**The BatchSize property syntax has these parts:**

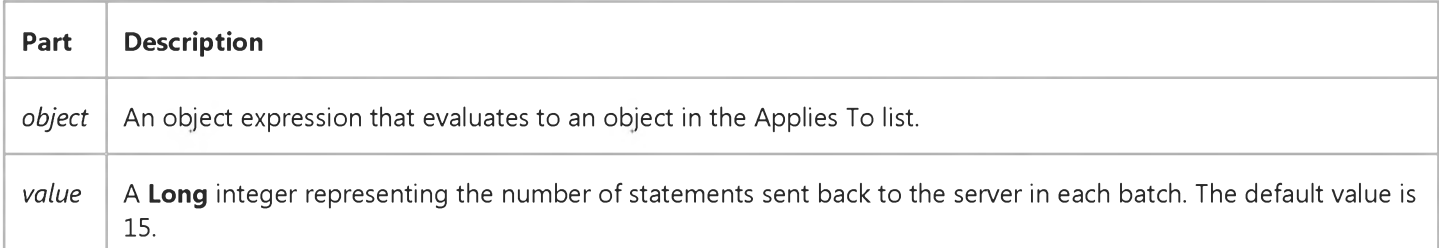

### **Remarks**

**This property determines the batch size used when sending statements to the server during an optimistic batch update. The value of the property determines the number of statements sent to the server in one command buffer. By default, 15 statements are sent to the server in each batch. This property can be changed at any time. If a DBMS doesnt support statement batching, you can set this property to 1, causing each statement to be sent separately.**

## Visual Basic: SysInfo Control

**Visual Studio 6.0**

## BatteryFullTime Property

**[See Also](https://msdn.microsoft.com/en-us/library/aa261084(v=vs.60).aspx) [Example](https://msdn.microsoft.com/en-us/library/aa261129(v=vs.60).aspx) [Applies To](https://msdn.microsoft.com/en-us/library/aa261125(v=vs.60).aspx)**

**Returns a value that indicates the full charge life of the battery.**

### **Syntax**

### *object.* **BatteryFullTime**

**The** *object* **placeholder represents an object expression that evaluates to an object in the Applies To list.**

### **Remarks**

**The BatteryFullTime property returns the number of seconds of life in the battery when at full charge. If the batterys full charge life time is unknown, this property returns the value &HFFFFFFFF.**

## Visual Basic: SysInfo Control

### BatteryFullTime Property Example

This example displays the amount of total battery time in hours and minutes. To run this example, put a SysInfo control and a CommandButton control on a form. Paste this code into the Click event of the CommandButton control, then run the example.

```
Private Sub Command1 Click()
    ' BatteryLifeTime Property Example 
    If SysInfo1.BatteryLifeTime <> &HFFFFFFFF Then 
        Dim TimeLeft As String 
        Dim TimeTotal As String 
        Dim temp
        temp = TimeSerial(0, 0, SysInfo1.BatteryLifeTime)
        TimeLeft = Format(temp, "h:mm")
        temp = TimeSerial(0, 0, SysInfo1.BatteryFullTime)
        TimeTotal = Format(temp, "h:mm")
        MsgBox TimeLeft & " time left from " & TimeTotal & " total.
    Else
        MsgBox "Cannot determine remaining battery time."
    End If 
End Sub
```
## Visual Basic: SysInfo Control

**Visual Studio 6.0**

## BatteryLifePercent Property

### **[See Also](https://msdn.microsoft.com/en-us/library/aa261085(v=vs.60).aspx) [Example](https://msdn.microsoft.com/en-us/library/aa261131(v=vs.60).aspx) [Applies To](https://msdn.microsoft.com/en-us/library/aa261125(v=vs.60).aspx)**

**Returns the percentage of full battery power remaining.**

### **Syntax**

### *object.* **BatteryLifePercent**

**The** *object* **placeholder represents an object expression that evaluates to an object in the Applies To list.**

### **Settings**

**The BatteryLifePercent property settings are:**

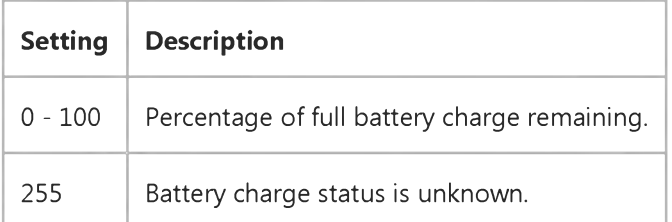

## Visual Basic: SysInfo Control

### BatteryLifePercent Property Example

This example uses a ProgressBar control on a form to show the status of the system battery's remaining power. To run this example, put a SysInfo control, a ProgressBar control and a Timer control on a form. Paste this code into the Timer event of the Timer control. Set the Interval property of the Timer control to 5000, then run the example.

```
Private Sub Timer1_Timer()
   If SysInfo1.BatteryLifePercent <> 255 Then
      ProgressBar1.Value = SysInfo1.BatteryLifePercent 
      ProgressBar1.Enabled = True 
   Else
      ProgressBar1.Value = 0 
      ProgressBar1.Enabled = False 
   End If 
End Sub
```
## Visual Basic: SysInfo Control

**Visual Studio 6.0**

## BatteryLifeTime Property

**[See Also](https://msdn.microsoft.com/en-us/library/aa261086(v=vs.60).aspx) [Example](https://msdn.microsoft.com/en-us/library/aa261133(v=vs.60).aspx) Applies To**

**Returns a value that indicates the remaining life of the battery.**

### **Syntax**

### *object.* **BatteryLifeTime**

**The** *object* **placeholder represents an object expression that evaluates to an object in the Applies To list.**

### **Remarks**

**The BatteryLifeTime property returns the number of seconds of life remaining in the battery. If the battery life time is unknown, this property returns the value &HFFFFFFFF.**

## Visual Basic: SysInfo Control

### BatteryLifeTime Property Example

This example displays the amount of remaining battery time in hours and minutes. To run this example, put a SysInfo control and a CommandButton control on a form. Paste this code into the Click event of the CommandButton control. Then run the example.

```
Private Sub Command1 Click()
    ' BatteryLifeTime Property Example 
    If SysInfo1.BatteryLifeTime <> &HFFFFFFFF Then 
        Dim TimeLeft As String 
        Dim TimeTotal As String 
        Dim temp
        temp = TimeSerial(0, 0, SysInfo1.BatteryLifeTime)
        TimeLeft = Format(temp, "h:mm")
        temp = TimeSerial(0, 0, SysInfo1.BatteryFullTime)
        TimeTotal = Format(temp, "h:mm")
        MsgBox TimeLeft & " time left from " & TimeTotal & " total.
    Else
        MsgBox "Cannot determine remaining battery time."
    End If 
End Sub
```
## Visual Basic: SysInfo Control

**Visual Studio 6.0**

### BatteryStatus Property

### **[See Also](https://msdn.microsoft.com/en-us/library/aa261087(v=vs.60).aspx) [Example](https://msdn.microsoft.com/en-us/library/aa261135(v=vs.60).aspx) [Applies To](https://msdn.microsoft.com/en-us/library/aa261125(v=vs.60).aspx)**

**Returns a value that indicates the status of the batterys charge.**

### **Syntax**

### *object.* **BatteryStatus**

**The** *object* **placeholder represents an object expression that evaluates to an object in the Applies To list.**

### **Settings**

**The BatteryStatus property settings are:**

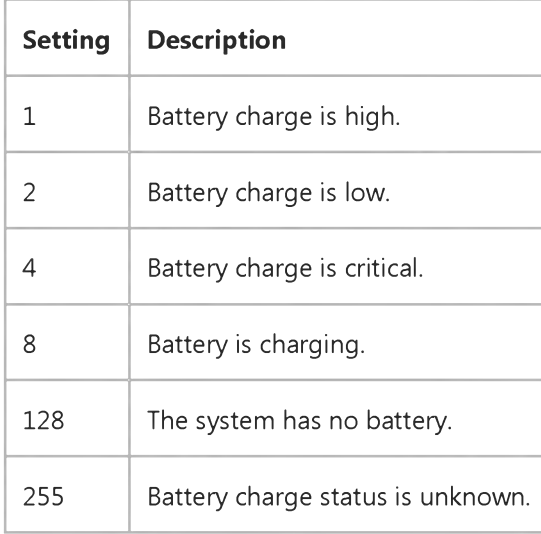

## Visual Basic: SysInfo Control

### BatteryStatus Property Example

This example updates a Label control each time there is a change in power status so the application displays current battery status information. To run this example, put a SysInfo control and a Label control on a form. Paste this code into the PowerStatusChanged event of the **SysInfo** control. Then run the example.

```
Private Sub SysInfo1_PowerStatusChanged()
   Select Case SysInfo1.BatteryStatus 
      Case 1
         Label1.Caption = "Battery OK"
      Case 2
         Label1.Caption = "Battery Low"
      Case 4
         Label1.Caption = "Battery Critical"
      Case 8
         Label1.Caption = "Battery Charging"
      Case 128, 255
         Label1.Caption = "No Battery Status"
   End Select 
End Sub
```
## Visual Basic: Windows Controls

**Visual Studio 6.0**

## Bevel Property (Panel Object)

**[See Also](https://msdn.microsoft.com/en-us/library/aa276612(v=vs.60).aspx) [Example](https://msdn.microsoft.com/en-us/library/aa443512(v=vs.60).aspx) [Applies To](https://msdn.microsoft.com/en-us/library/aa276611(v=vs.60).aspx)**

**Returns or sets the bevel style of a StatusBar control's Panel object.**

### **Syntax**

*object.* **Bevel [=** *value]*

**The Bevel property syntax has these parts:**

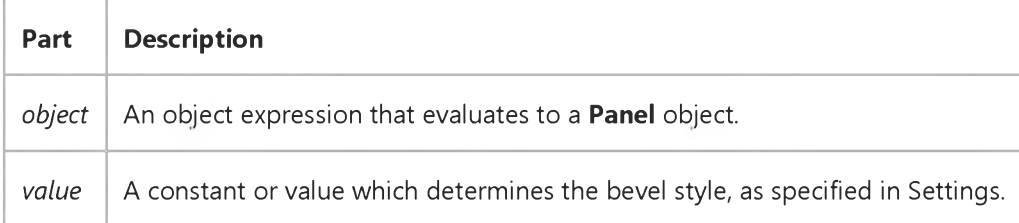

### **Settings**

**The settings for** *value* **are:**

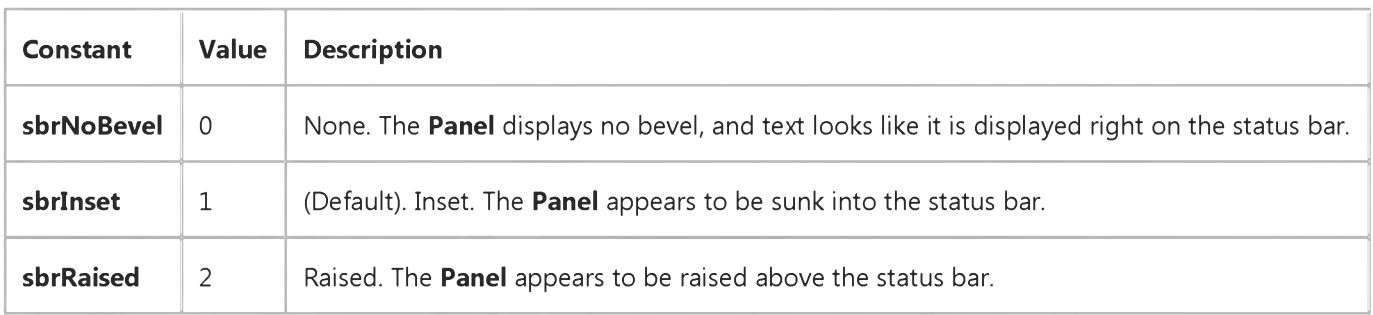

## Visual Basic: Windows Controls

### Bevel Property (Panel Object) Example

This example adds two Panel objects to a StatusBar control, and gives each Panel a different bevel style. To use the example, place a **StatusBar** control on a form and paste the code into the Declarations section. Run the example.

```
Private Sub Form_Load()
   Dim pnlX As Panel 
   Dim I as Integer
   For I = 1 to 2Set pnlX = StatusBar1.Panels.Add() ' Add 2 panels. 
   Next I
   With StatusBar1.Panels
      .Item(1).Style = sbrCaps ' Caps Lock 
      .Item(1).Bevel = sbrInset ' Inset 
      .Item(2).Style = sbrNum ' NumLock 
      .Item(2).Bevel = sbrNoBevel ' No bevel 
      .Item(3).Style = sbrDate ' Date 
      .Item(3).Bevel = sbrRaised ' Raised bevel 
   End With 
End Sub
```
## Visual Basic Reference

**Visual Studio 6.0**

## Bindable Property

**See Also Example [Applies To](https://msdn.microsoft.com/en-us/library/aa263151(v=vs.60).aspx)**

Returns or sets the **Bindable** property associated with a **Member** object.

### **Syntax**

### $object$ **Bindable**

**The** *object* **placeholder represents an object expression that evaluates to an object in the Applies To list.**

## Visual Basic: RDO Data Control

**Visual Studio 6.0**

## BindThreshold Property

**[See Also E](https://msdn.microsoft.com/en-us/library/aa240119(v=vs.60).aspx)xample [Applies To](https://msdn.microsoft.com/en-us/library/aa262767(v=vs.60).aspx)**

**Returns or sets a value specifying the largest [column t](https://msdn.microsoft.com/en-us/library/aa443289(v=vs.60).aspx)hat will be automatically bound under [ODBC](https://msdn.microsoft.com/en-us/library/aa443523(v=vs.60).aspx).**

### **Syntax**

**ob/ect.BmdThreshold [=** *value]*

**The BindThreshold property syntax has these parts:**

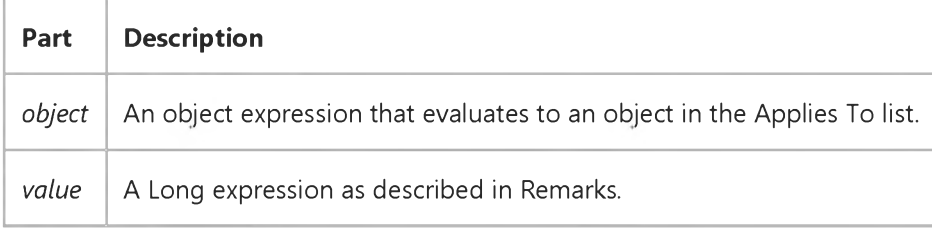

### **Remarks**

**The default value for BindThreshold is 1024 bytes.**

**Several data types support sizes that are far too large to handle using conventional string or byte array techniques. For these columns, you should use the GetChunk and AppendChunk methods. However, use of these methods is not required you can simply address the Value property assuming the size of the chunk data does not exhaust your resources.**

**By setting the BindThreshold property, you can set the maximum size of chunk that [RDO](https://msdn.microsoft.com/en-us/library/aa241001(v=vs.60).aspx) automatically binds to strings. Columns larger than the BindThreshold value require use of the GetChunk method to retrieve data. The ChunkRequired property indicates if the column requires use of AppendChunk and GetChunk methods by comparing the column's data size against the BindThreshold value.**

Visual Studio 6.0

*Visual Basic: MSChart Control*

### Blue Property

**See Also Example [Applies To](https://msdn.microsoft.com/en-us/library/aa240538(v=vs.60).aspx)**

**Returns or sets the blue component of the RGB value in a chart.**

### **Syntax**

*object.Blue* **[=b]**

**The Blue property syntax has these parts:**

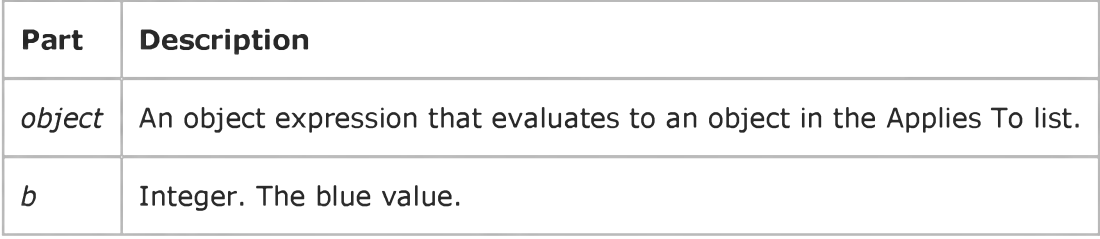

### **Remarks**

**RGB specifies the relative intensity of red, green, and blue to cause a specific color to be displayed. The valid range for a normal RGB color is 0 to 16,777,215. The value for any argument to RGB that exceeds 255 is assumed to be 255.**

## Visual Basic: RDO Data Control

**Visual Studio 6.0**

## BOF, EOF Properties (Remote Data)

**[See Also E](https://msdn.microsoft.com/en-us/library/aa240121(v=vs.60).aspx)xample [Applies To](https://msdn.microsoft.com/en-us/library/aa262769(v=vs.60).aspx)**

- **BOF returns a value that indicates whether the [current row](https://msdn.microsoft.com/en-us/library/aa443298(v=vs.60).aspx) position is before the first row in an rdoResultset.**
- **EOF returns a value that indicates whether the current row position is after the last row in an rdoResultset.**

### **Syntax**

*object.BOF*

*object.EOF*

**The** *object* **placeholder represents an object expression that evaluates to an object in the Applies To list.**

### **Return Values**

**The BOF property return values are:**

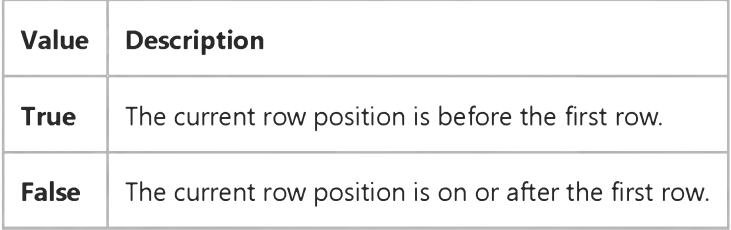

**The EOF property return values are:**

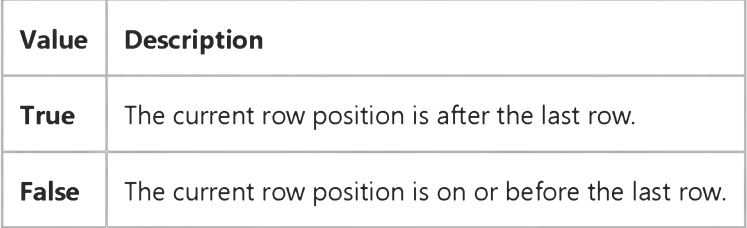

### **Remarks**

**The BOF and EOF return values are determined by the location of the current row pointer if this pointer is valid. If either BOF or EOF is True, there is no current row, and any attempt to reference rdoResultset data results in a trappable error.**

**You can use the BOF and EOF properties to determine whether an rdoResultset object contains rows or whether you've gone beyond the limits of an rdoResultset as you move from row to row.**

**If you open an rdoResultset containing no rows, BOF and EOF are set to True, and the [result set's](https://msdn.microsoft.com/en-us/library/aa443237(v=vs.60).aspx) RowCount property setting is 0. When you open an rdoResultset that contains at least one row, the first row is the current row and BOF and EOF are False; they remain False until you move beyond the beginning or end of the rdoResultset using the MovePrevious or MoveNext** method, respectively. When you move beyond the beginning or end of the **rdoResultset**, there is no current row.

**If you delete the last remaining row in the rdoResultset object, BOF and EOF might remain False until you attempt to reposition the current row.**

**If you use the MoveLast method on an rdoResultset containing rows, the last row becomes the current row; if you then use** the MoveNext method, the current row becomes invalid and EOF is set to True. Conversely, if you use the MoveFirst **method on an rdoResultset containing rows, the first row becomes the current row; if you then use the MovePrevious method, there is no current row and BOF is set to True.**

Typically, when you work with all the rows in an **rdoResultset**, your code will loop through the rows using **MoveNext** until **the EOF property is set to True.**

**If you use M oveNext while EOF is set to True or MovePrevious while BOF is set to True, a trappable error occurs.**

**This table shows which** *Move* **methods are allowed with different combinations of BOF and EOF.**

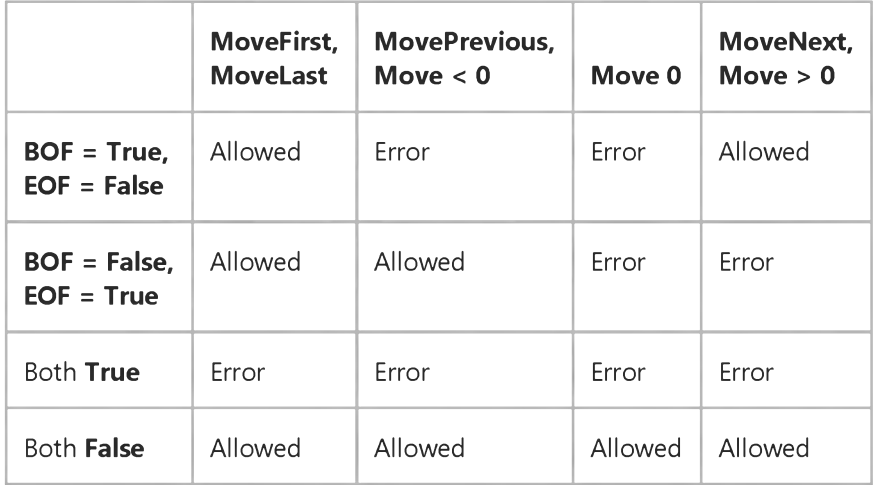

**Allowing a** *Move* **method doesn't mean that the method will successfully locate a row. It merely indicates that an attempt to perform the specified** *Move* **method is allowed and won't generate an error. The state of the BOF and EOF properties may change as a result of the attempted Move.**

**Effect of specific methods on BOF and EOF settings:**

- **An OpenResultset method internally invokes a MoveFirst. Therefore, an OpenResultset on an empty set of rows results in BOF and EOF being set to True.**
- **All** *Move* **methods that successfully locate a row set both BOF and EOF to False.**
- **Fo[r dynamic-type](https://msdn.microsoft.com/en-us/library/aa443349(v=vs.60).aspx) rdoResultset objects, any Delete method, even if it removes the only remaining row from an rdoResultset, won't change the setting of BOF or EOF.**
- **For other types of rdoResultset objects, the BOF and EOF properties are unchanged as add and delete operations are made because result set membership is fixed.**

## Visual Basic Reference

**Visual Studio 6.0**

## BOFAction, EOFAction Properties

**[See Also E](https://msdn.microsoft.com/en-us/library/aa259954(v=vs.60).aspx)xample [Applies To](https://msdn.microsoft.com/en-us/library/aa263878(v=vs.60).aspx)**

**Returns or sets a value indicating what action the Data control takes when the BOF or EOF properties are True.**

### **Syntax**

**ob/ect.BOFAction [=** *integer]*

**ob/ect.EOFAction [=** *integer]*

**The BOFAction and EOFAction property syntax's have these parts:**

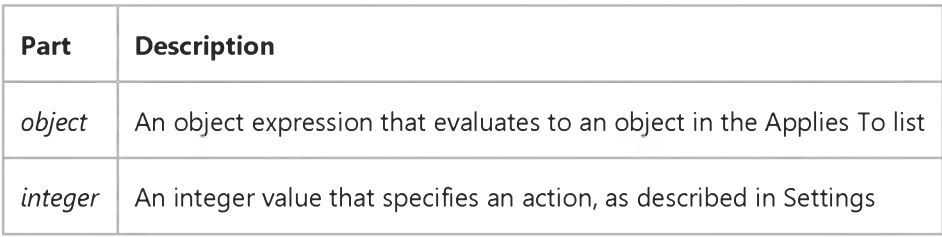

### **Settings**

**For the BOFAction property, the settings for** *integer* **are:**

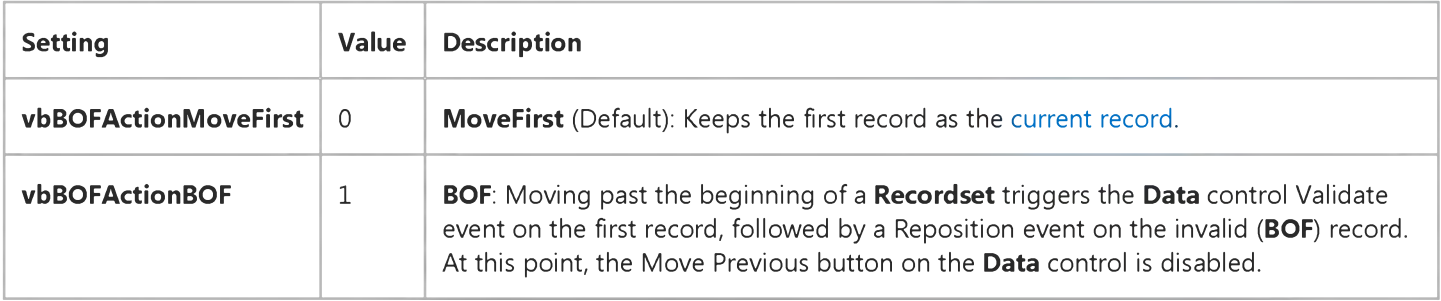

**For the EOFAction property, the settings for** *integer* **are:**

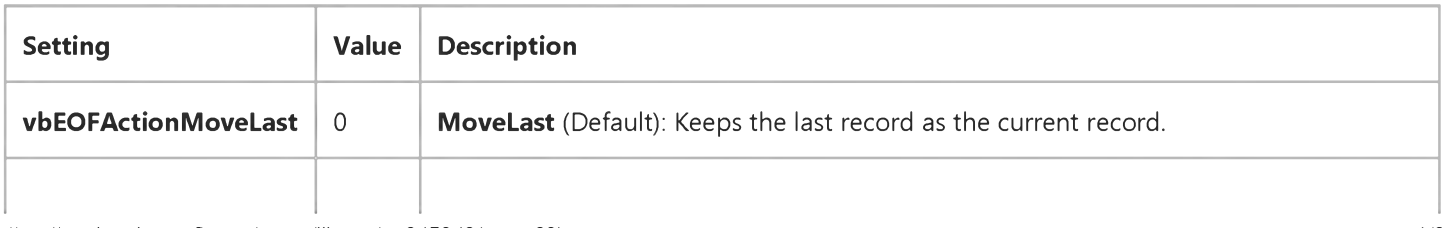

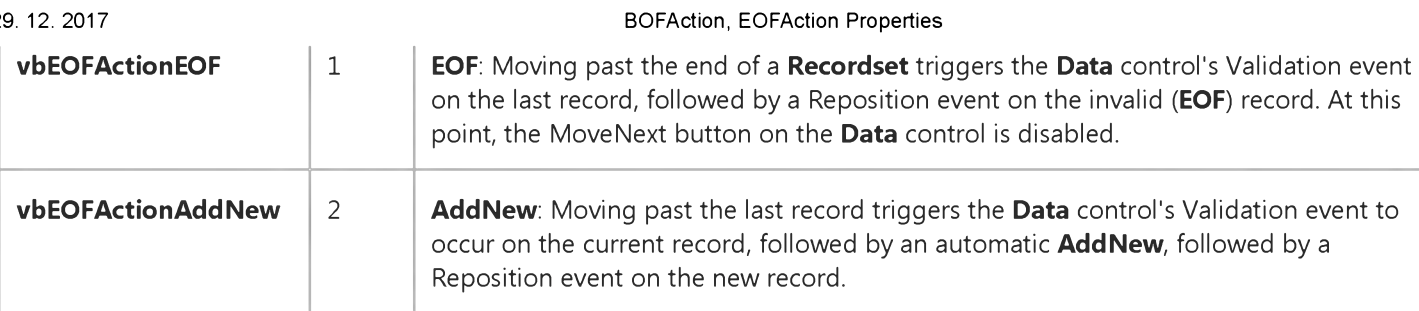

### **Remarks**

These constants are listed in the Visual Basic (VB) [object library](https://msdn.microsoft.com/en-us/library/aa171804.aspx) in the Object Browser.

If you set the EOFAction property to vbEOFActionAddNew, once the user moves the current record pointer to EOF using the **Data** control, the current record is positioned to a new record in the copy buffer. At this point you can edit the newly added record. If you make changes to the new record and the user subsequently moves the current record pointer using the Data control, the record is automatically appended to the Recordset. If you don't make changes to this new record, and reposition the current record to another record, the new record is discarded. If you use the Data control to position to another record while positioned over this new record, another new record is created.

When you use code to manipulate Recordsets created with the Data control, the EOFAction property has no effect it only takes effect when manipulating the Data control with the mouse.

In situations where the Data control Recordset is returned with no records, or after the last record has been deleted, using the vbEOFActionAddNew option for the EOFAction property greatly simplifies your code because a new record is always editable as the current record. If this option is not enabled, you are likely to trigger a "No current record" error.

### Data Type

Integer

## Visual Basic: RDO Data Control

**Visual Studio 6.0**

## BOFAction, EOFAction Properties (Remote Data)

**[See Also E](https://msdn.microsoft.com/en-us/library/aa240120(v=vs.60).aspx)xample [Applies To](https://msdn.microsoft.com/en-us/library/aa262774(v=vs.60).aspx)**

**Returns or sets a value indicating what action the RemoteData control takes when the BOF or EOF property is True.**

### **Syntax**

**ob/ect.BOFAction [=** *value]*

**ob/ect.EOFAction [=** *value]*

**The BOFAction and EOFAction property syntaxes have these parts:**

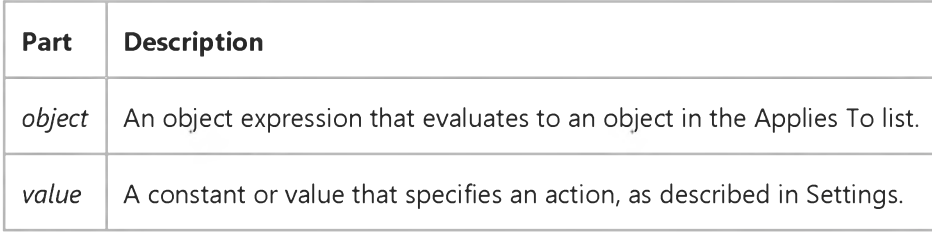

### **Settings**

**For the BOFAction property, the settings for** *value* **are:**

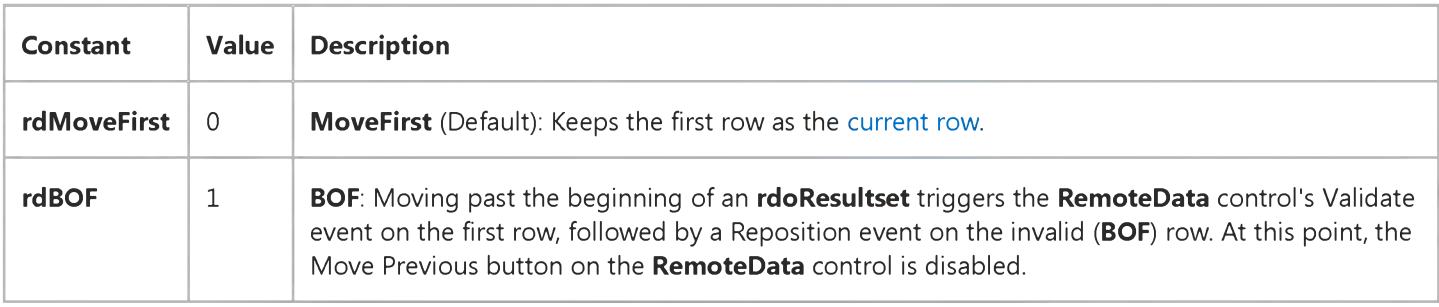

**For the EOFAction property, the settings for** *value* **are:**

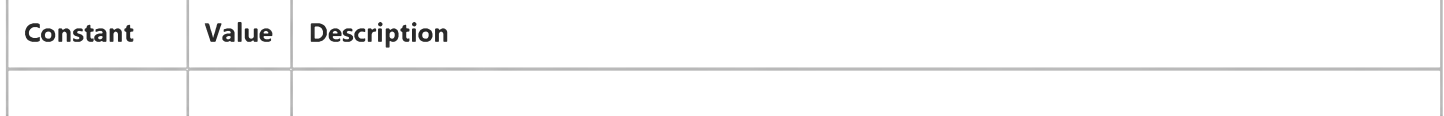

29. 12. 2017 BOFAction, EOFAction Properties (Remote Data) (RemoteData Control)

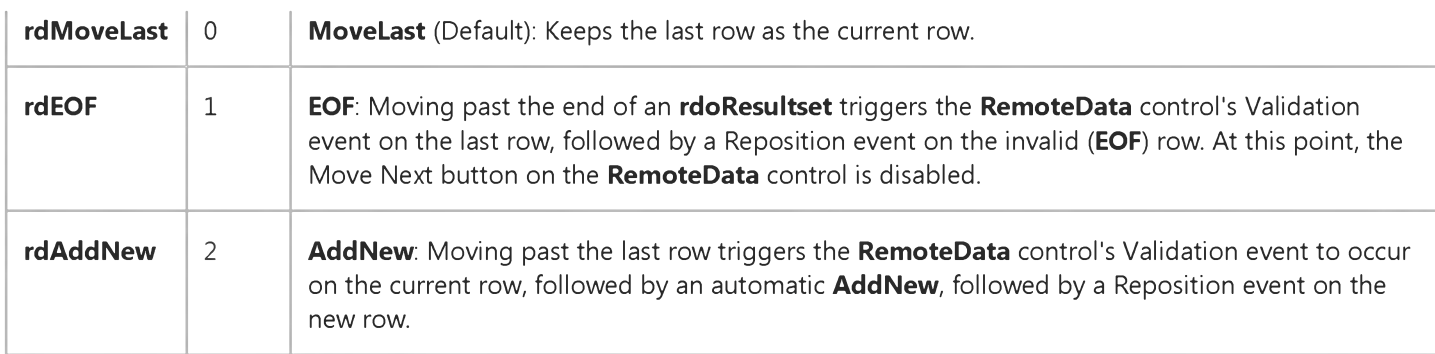

### **Remarks**

If you set the EOFAction property to rdAddNew, once the user moves the current row pointer to EOF using the RemoteData control, the current row is positioned to a new row in the [copy buffer](https://msdn.microsoft.com/en-us/library/aa443296(v=vs.60).aspx). At this point you can edit the newly added row. If you make changes to the new row and the user subsequently moves the current row pointer using the RemoteData control, the row is automatically appended to the rdoResultset. If you don't make changes to this new row, and reposition the current row to another row, the new row is discarded. If you use the RemoteData control to position to another row while it is positioned over this new row, another new row is created.

When you use code to manipulate rdoResultset objects created with the RemoteData control, the EOFAction property has no effect it only takes effect when manipulating the RemoteData control with the mouse.

In situations where the **RemoteData** control **rdoResultset** is returned with no rows, or after the last row has been deleted, using the rdAddNew option for the EOFAction property greatly simplifies your code because a new row can always be edited as the current row.

## Visual Basic Reference

**Visual Studio 6.0**

## Bold Property

**[See Also](https://msdn.microsoft.com/en-us/library/aa241576(v=vs.60).aspx) [Example](https://msdn.microsoft.com/en-us/library/aa245044(v=vs.60).aspx) [Applies To](https://msdn.microsoft.com/en-us/library/aa267213(v=vs.60).aspx)**

**Returns or sets the font style of the Font object to either bold or nonbold.**

### **Syntax**

*object.Bold* **[=** *boolean]*

**The Bold property syntax has these parts:**

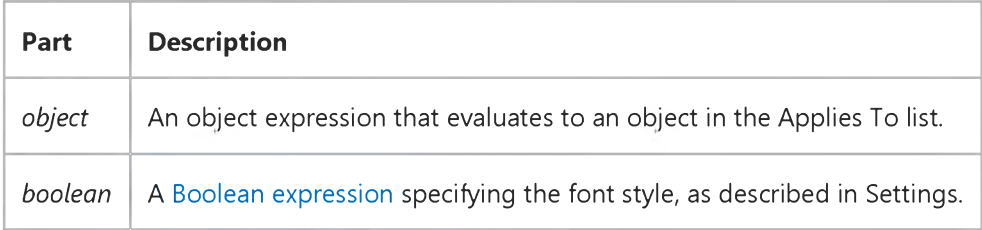

### **Settings**

**The settings for** *boolean* **are:**

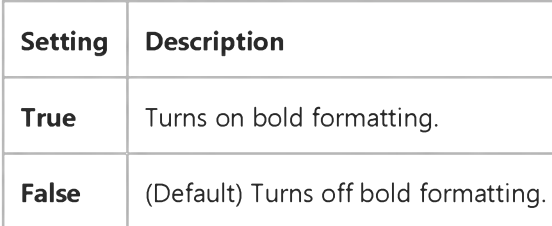

### **Remarks**

**The Font object isn't directly available at design time. Instead you set the Bold property by selecting a control's Font property in the Properties window and clicking the Properties button. In the Font Style box of the Font dialog box, select either Bold or Bold Italic. At [run time](https://msdn.microsoft.com/en-us/library/aa172352.aspx), however, you set Bold directly by specifying its setting for the Font object.**

### Visual Basic Reference

### Bold, Italic, Size, StrikeThrough, Underline, Weight Properties Example

This example prints text on a form with each mouse click. To try this example, paste the code into the Declarations section of a form, and then press F5 and click the form twice.

```
Private Sub Form_Click ()
   Font.Bold = Not Font.Bold ' Toggle bold.
   Font.StrikeThrough = Not Font.StrikeThrough ' Toggle strikethrough. 
   Font.Italic = Not Font.Italic ' Toggle italic.<br>Font.Underline = Not Font.Underline ' Toggle underline.
   Font.Jnderline line = Not Font.JnderlinelineFont. Size = 16 ' Set Size property.
   If Font.Bold Then
      Print "Font weight is " & Font.Weight & " (bold)."
   Else
      Print "Font weight is " & Font.Weight & " (not bold)."
   End If 
End Sub
```
### Visual Basic: DataGrid Control

**Visual Studio 6.0**

## Bookmark Property (DataGrid)

**[See Also](https://msdn.microsoft.com/en-us/library/aa260232(v=vs.60).aspx) [Example](https://msdn.microsoft.com/en-us/library/aa227368(v=vs.60).aspx) Applies To**

**Returns or sets a bookmark for the specified row within a RowBuffer object in an unbound DataGrid control.**

### **Syntax**

**object.Bookmark** *(row)* **[=** *value]*

**The Bookmark property syntax has these parts:**

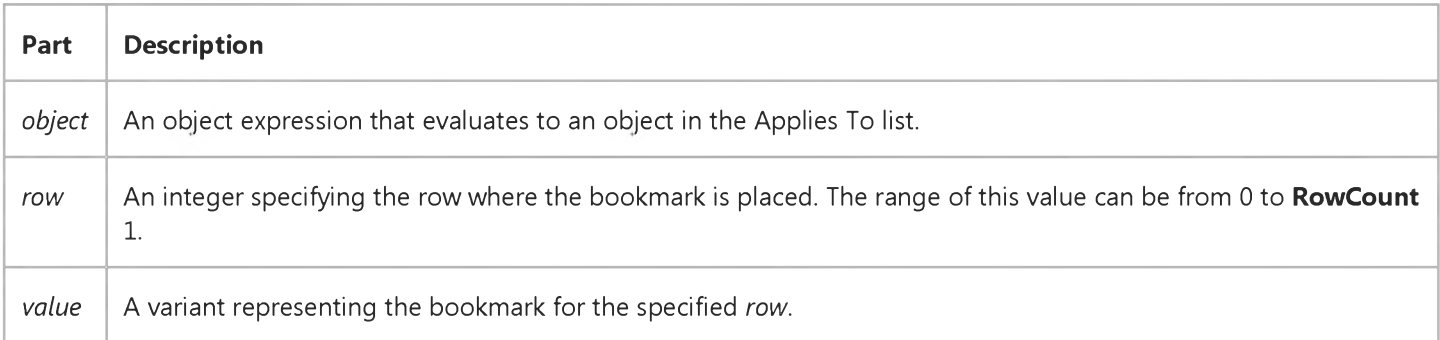

### **Remarks**

**Use the value returned by the Bookmark property to save a reference to the current row that remains valid even after another row becomes current.**

**When you set the Bookmark property to a valid value in code, the row associated with that value becomes the current row, and the grid adjusts its display to bring the new current row into view if necessary.**

**The Bookmark property is defined as a Variant to accommodate user-defined bookmarks in unbound mode.**

**In the UnboundReadData event there may be multiple rows, so you must provide a bookmark for each row.**

**The UnboundWriteData event passes a bookmark to you to identify the row of data to be updated.**

**The UnboundAddData event passes a bookmark to you to identify the row of data to be added.**

**Note In unbound mode, setting the Bookmark property to itself will force the current row to be updated via the UnboundWriteData event.**

## Visual Basic: DataGrid Control

## Bookmark Property (DataGrid) Example

In this example, when the user deletes a row in the unbound DataGrid control, the UnboundDeleteRow event is triggered, allowing you to manually delete the row from your data set, in this case, a simple array. The following code fragment shows how a bookmark is passed as an argument in the UnboundDeleteRow event to identify the row to be deleted.

Private Sub DataGrid1 UnboundDeleteRow(Bookmark As Variant) For  $i\%$  = Bookmark + 1 To RowCount - 1 For  $j\% = 0$  to MAXCOLS - 1 UserData(j%, I% - 1) = UserData(j%, I%) Next j% Next I% End Sub

Refer to the UnboundReadData event example for an example of assigning data to the **Bookmark** property.

## Visual Basic: RDO Data Control

**Visual Studio 6.0**

## Bookmark Property (Remote Data)

### **[See Also](https://msdn.microsoft.com/en-us/library/aa240294(v=vs.60).aspx) [Example](https://msdn.microsoft.com/en-us/library/aa229961(v=vs.60).aspx) [Applies To](https://msdn.microsoft.com/en-us/library/aa262769(v=vs.60).aspx)**

**Returns or sets [a bookmark](https://msdn.microsoft.com/en-us/library/aa443283(v=vs.60).aspx) that uniquely identifies th[e current row](https://msdn.microsoft.com/en-us/library/aa443298(v=vs.60).aspx) in an rdoResultset object. If you have a valid bookmark, you can use it to reposition the current row in an rdoResultset.**

### **Syntax**

**object.Bookmark [=** *value]*

**The Bookmark property syntax has these parts:**

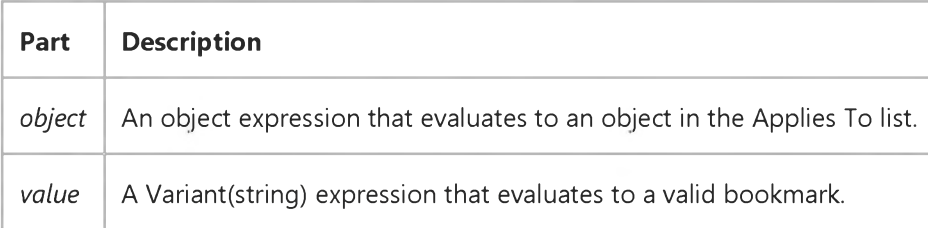

### **Remarks**

**When a non-[forward-only-type](https://msdn.microsoft.com/en-us/library/aa443364(v=vs.60).aspx) rdoResultset object is created or opened, each of its rows already has a unique bookmark. You can save the bookmark for the current row by assigning the value of the Bookmark property to a variable declared as Variant. To quickly return to that row at any time after moving to a different row, set the rdoResultset object's Bookmark property to the value of that variable.**

**There is no limit to the number of bookmarks you can establish. To create a bookmark for a row other than the current row, move to the desired row and assign the value of the Bookmark property to a Variant variable that identifies the row.**

**To make sure the rdoResultset supports bookmarks, inspect the value of its Bookmarkable property before you use the Bookmark property. If Bookmarkable is False, the rdoResultset doesn't support bookmarks, and using the Bookmark property results in a trappable error. While a bookmark value might be returned when using a dynamic cursor, this value cannot always be trusted.**

**The value of the Bookmark property isn't guaranteed to be the same as a row number.**

**Note The Bookmark property doesn't apply to forward-only type rdoResultset objects.**

## Visual Basic: RDO Data Control

**Visual Studio 6.0**

## Bookmarkable Property (Remote Data)

### **[See Also E](https://msdn.microsoft.com/en-us/library/aa240293(v=vs.60).aspx)xample [Applies To](https://msdn.microsoft.com/en-us/library/aa262769(v=vs.60).aspx)**

**Returns a value that indicates whether an rdoResultset object supports [bookmarks,](https://msdn.microsoft.com/en-us/library/aa443283(v=vs.60).aspx) which you can set using the Bookmark property.**

### **Syntax**

### **object.Bookmarkable**

**The** *object* **placeholder represents an object expression that evaluates to an object in the Applies To list.**

### **Return Values**

**The Bookmarkable property return values are:**

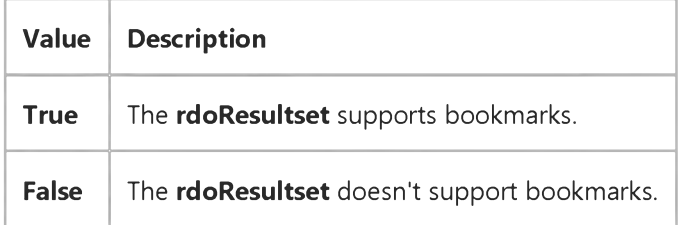

### **Remarks**

**To make sure an rdoResultset supports bookmarks, check the Bookmarkable property setting before you attempt to set or check the Bookmark property.**

## Visual Basic Reference

**Visual Studio 6.0**

## BorderColor Property

**[See Also E](https://msdn.microsoft.com/en-us/library/aa258977(v=vs.60).aspx)xample [Applies To](https://msdn.microsoft.com/en-us/library/aa230158(v=vs.60).aspx)**

**Returns or sets the color of an object's border.**

### **Syntax**

object.BorderColor [= *color]*

**The BorderColor property syntax has these parts:**

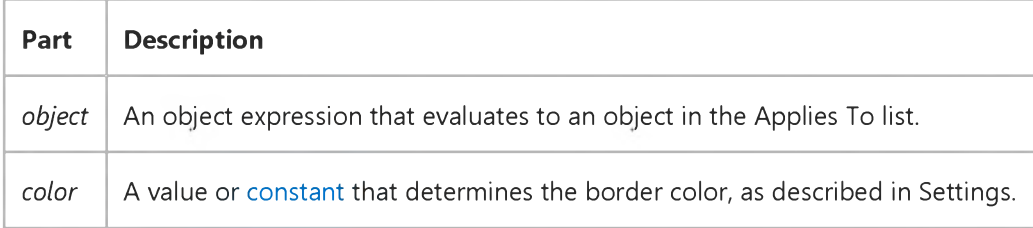

### **Settings**

**Visual Basic uses the Microsoft Windows operating environment red-green-blue (RGB) color scheme. The settings for** *color* **are:**

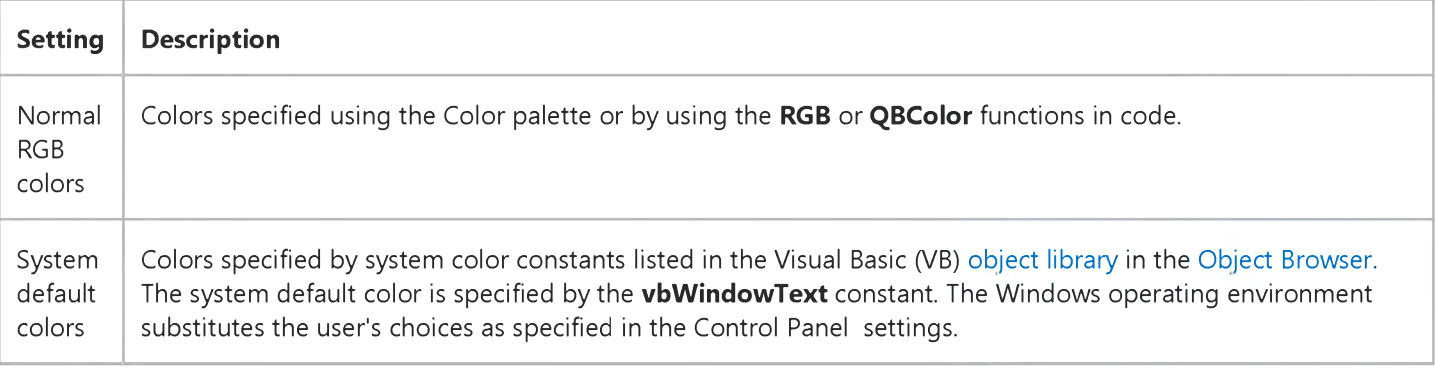

### **Remarks**

**The valid range for a normal RGB color is 0 to 16,777,215 (&HFFFFFF). The high byte of a number in this range equals 0; the lower 3 bytes, from least to most significant byte, determine the amount of red, green, and blue, respectively. The red, green, and blue components are each represented by a number between 0 and 255 (&HFF). If the high byte isn't 0, Visual Basic uses the system colors, as defined in the user's Control Panel settings and by constants listed in the Visual Basic (VB) object library in the Object Browser.**

## Visual Basic Reference

**Visual Studio 6.0**

## BorderStyle Property

**[See Also E](https://msdn.microsoft.com/en-us/library/aa259085(v=vs.60).aspx)xample [Applies To](https://msdn.microsoft.com/en-us/library/aa230159(v=vs.60).aspx)**

**Returns or sets the border style for an object. For the Form object and the TextBox control, read-only at [run time](https://msdn.microsoft.com/en-us/library/aa172352.aspx).**

### **Syntax**

 $object.BorderStyle = [value]$ 

**The BorderStyle property syntax has these parts:**

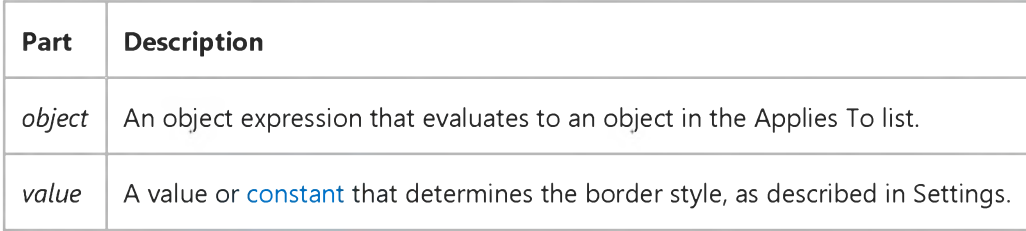

### **Settings**

**The BorderStyle property settings for a Form object are:**

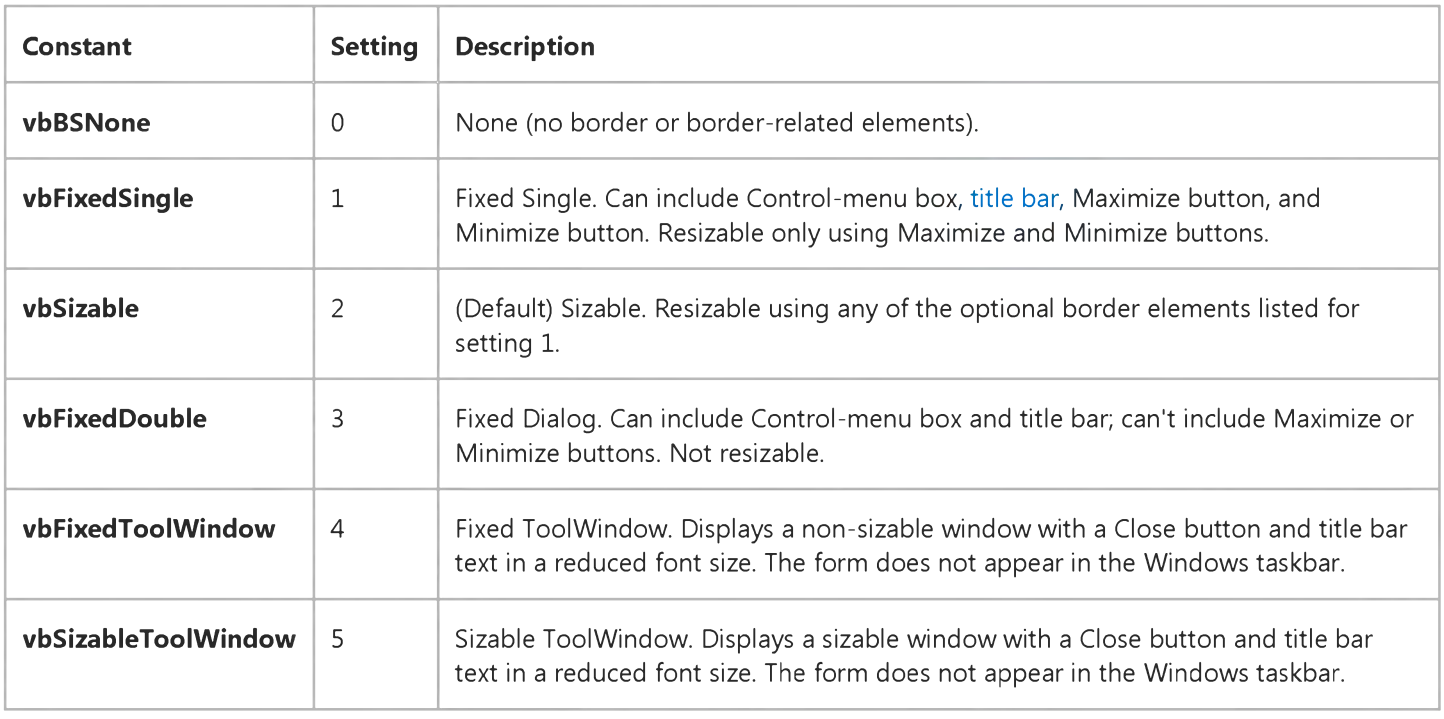

The BorderStyle property settings for MS Flex Grid, Image, Label, OLE container, PictureBox, Frame, and TextBox controls are:

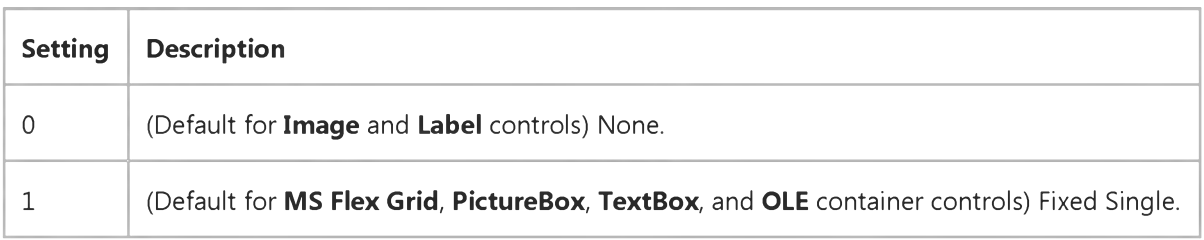

The BorderStyle property settings for Line and Shape controls are:

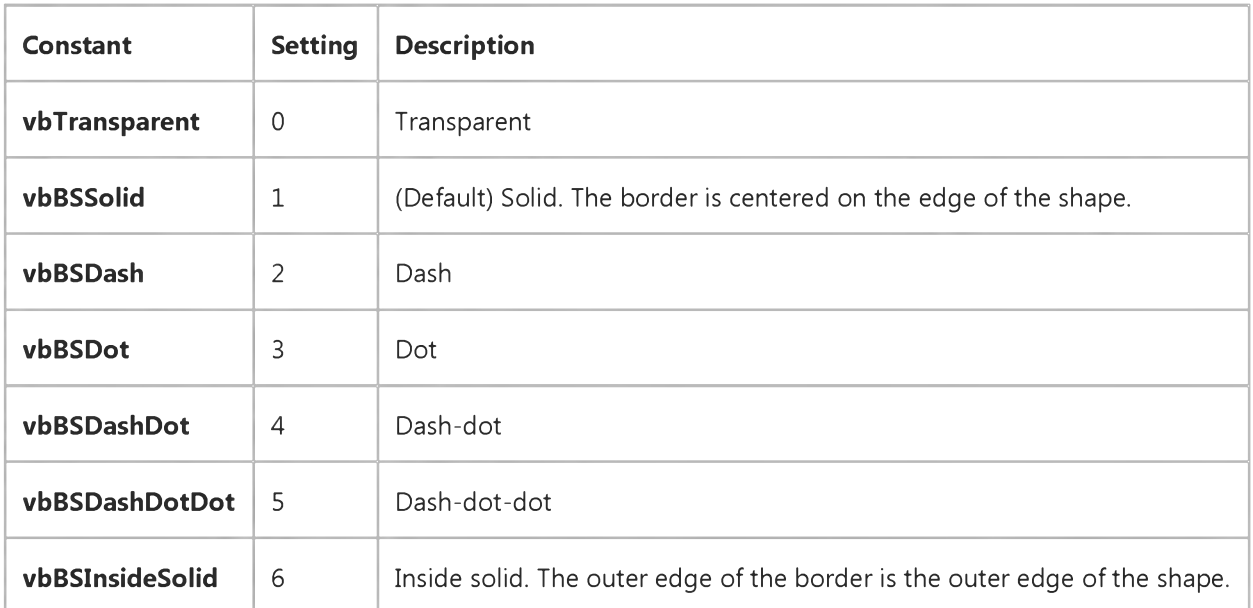

### **Remarks**

For a form, the **BorderStyle** property determines key characteristics that visually identify a form as either a general-purpose window or a dialog box. Setting 3 (Fixed Dialog) is useful for standard dialog boxes. Settings 4 (Fixed ToolWindow) and 5 (Sizable ToolWindow) are useful for creating toolbox-style windows.

MDI child forms set to 2 (Sizable) are displayed within the MDI form in a default size defined by the Windows operating environment at run time. For any other setting, the form is displayed in the size specified at design time.

Changing the setting of the BorderStyle property of a Form object may change the settings of the MinButton, MaxButton, and ShowInTaskbar properties. When BorderStyle is set to 1 (Fixed Single) or 2 (Sizable), the MinButton, MaxButton, and ShowInTaskbar properties are automatically set to True. When BorderStyle is set to 0 (None), 3 (Fixed Dialog), 4 (Fixed ToolWindow), or 5 (Sizable ToolWindow), the MinButton, MaxButton, and ShowInTaskbar properties are automatically set to False.

Note If a form with a menu is set to 3 (Fixed Dialog), it is displayed with a setting 1 (Fixed Single) border instead.

At run time, a form is either modal or modeless, which you specify using the **Show** method.

## Visual Basic Reference

**Visual Studio 6.0**

## BorderStyle Property (ActiveX Controls)

**See Also Example [Applies To](https://msdn.microsoft.com/en-us/library/aa240241(v=vs.60).aspx)**

**Returns or sets the border style for a[n object.](https://msdn.microsoft.com/en-us/library/aa172352.aspx)**

### **Syntax**

**ob/ect.BorderStyle =** *[value]*

**The BorderStyle property syntax has these parts:**

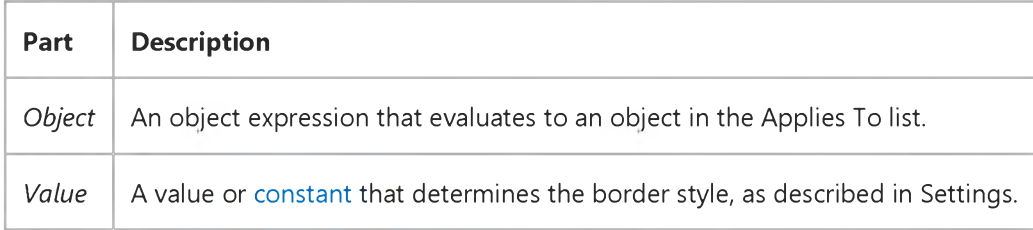

### **Settings**

**The BorderStyle property settings are:**

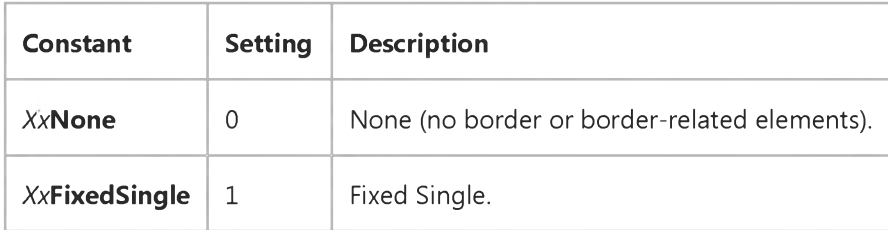

**Note Constants for ActiveX controls are prefaced by two letters which are specific to the control. For example, the Windows Common Controls use ccNone. In some cases, constants are totally changed. For example the MSChart control uses vtBorderStyleNone. However, the description remains the same unless indicated.**

## Visual Basic Reference

**Visual Studio 6.0**

### BorderWidth Property

**[See Also](https://msdn.microsoft.com/en-us/library/aa276329(v=vs.60).aspx) [Example](https://msdn.microsoft.com/en-us/library/aa245049(v=vs.60).aspx) [Applies To](https://msdn.microsoft.com/en-us/library/aa230160(v=vs.60).aspx)**

**Returns or sets the width of a control's border.**

### **Syntax**

object.BorderWidth [= *number]*

**The BorderWidth property syntax has these parts:**

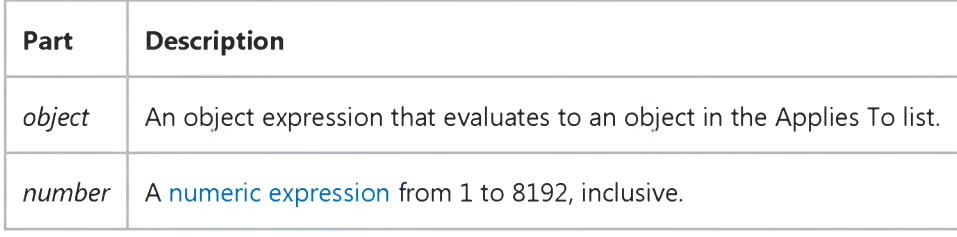

### **Remarks**

**Use the BorderWidth and BorderStyle properties to specify the kind of border you want for a Line or Shape control. The following table shows the effect of BorderStyle settings on the BorderWidth property:**

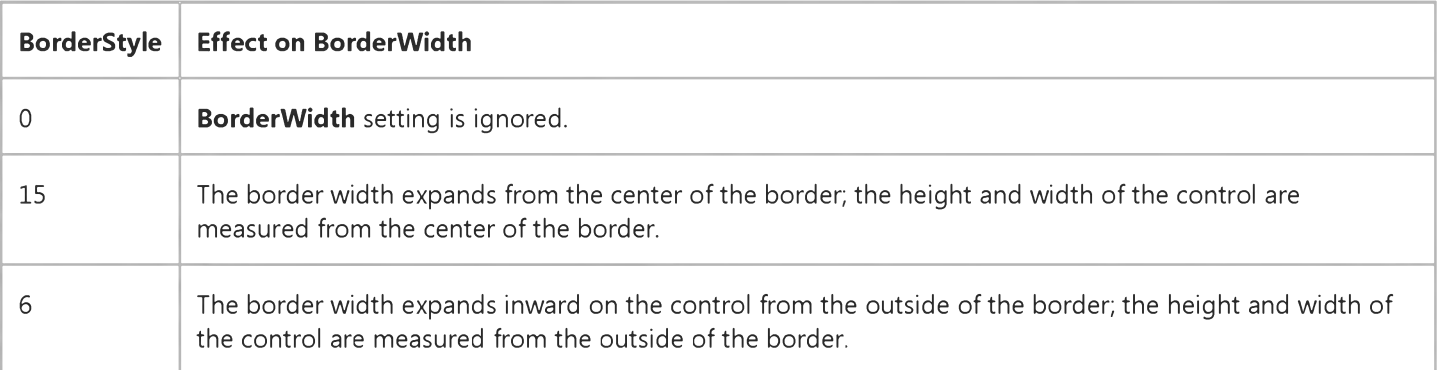

**If the BorderWidth property setting is greater than 1, the only effective settings of BorderStyle are 1 (Solid) and 6 (Inside Solid).**

### Visual Basic Reference

### BorderWidth Property Example

This example uses two ComboBox controls to select different widths and styles for the borders of a Shape control. To try this example, paste the code into the Declarations section of a form that contains a Shape control and one ComboBox control. For the ComboBox, set Style = 2 and Index = 0 (to create a control array), and then press F5 and click the form.

```
Private Sub Form_Load ()
   Combo1(0).Width = 1440 * 1.5
   Load Combo1(1)
   Comb(1).Top = Comb(0).Top + Comb(0).Height * 1.5Combo1(1).Visible = True
   For I = 0 To 6
      Combo1(0).AddItem "BorderStyle = " & I 
   Next I
   For I = 1 To 10
      Combo1(1).AddItem "BorderWidth = " & I 
   Next I
   Combo1(\theta). ListIndex = 1
   Comb(1). ListIndex = 0
End Sub
Private Sub Combo1_Click (Index As Integer)
   If Index = 0 Then
      Shape1.BorderStyle = Combo1(0).ListIndex 
   Else
      Shape1.BorderWidth = Combo1(1).ListIndex + 1End If 
End Sub
```
## Visual Basic Reference

**Visual Studio 6.0**

## BottomMargin, TopMargin Properties

**See Also Example [Applies To](https://msdn.microsoft.com/en-us/library/aa267197(v=vs.60).aspx)**

**Returns or sets, in twips, the height of the bottom and top margins.**

### **Syntax**

*object***.BottomMargin** *[=number]*

**ob/ect.TopMargin** *[=number]*

### **The Bottom Margin and TopMargin properties syntax have these parts:**

![](_page_60_Picture_81.jpeg)

## Visual Basic: DataCombo/DataList Controls

**Visual Studio 6.0**

## BoundColumn Property

**[See Also E](https://msdn.microsoft.com/en-us/library/aa259954(v=vs.60).aspx)xample [Applies To](https://msdn.microsoft.com/en-us/library/aa259980(v=vs.60).aspx)**

**Returns or sets the name of the source field in a Recordset object that is used to supply a data value to another Recordset.**

### **Syntax**

**ob/ecf.BoundColumn [=** *value]*

**The BoundColumn property syntax has these parts:**

![](_page_61_Picture_120.jpeg)

### **Remarks**

**Generally, when working with the DataList and DataCombo controls, you use two Data controls; one to fill the list as designated by the Listfield and RowSource properties and one to update a field in a database specified by the DataSource and DataField properties.**

**The ListField property designates the field used to fill the list. The second Data control, as designated by the DataSource property, manages a Recordset containing a field to be updated. Once the user chooses one of the items in the list, the field specified by the BoundColumn property is passed to the field in the second Data control, as designated by the DataSource and DataField properties. This way you can designate one field to fill the list, and another field (from the same Recordset) to pass as data to the Recordset designated by the DataSource and DataField properties when an item is selected.**

**If the field specified by the BoundColumn property can't be found in the Recordset, a trappable error occurs.**

### **Data Type**

**String**

## Visual Basic: DataCombo/DataList Controls

**Visual Studio 6.0**

### BoundText Property

**[See Also E](https://msdn.microsoft.com/en-us/library/aa258977(v=vs.60).aspx)xample [Applies To](https://msdn.microsoft.com/en-us/library/aa260097(v=vs.60).aspx)**

**Returns or sets the value of the field specified by the BoundColumn property.**

### **Syntax**

**ob/ect.BoundText [=** *value]*

**The BoundText property syntax has these parts:**

![](_page_62_Picture_131.jpeg)

### **Remarks**

**After a user makes a selection with a DataList or DataCombo control, the BoundText property contains the field value of the BoundColumn property. When an item in the list is selected, the item becomes available to the Data control specified by the DataSource property. The selection also appears in the text box portion of the DataCombo control where it can be edited. If the user enters a value in the text box portion, the list portion attempts to position to a matching item. If a match is found, the BoundText property value is set, based on the field value of the BoundColumn property. If no match is found, the BoundText property is set to Null.**

**You can use the BoundText property value to create a query that can then be used to find specific records:**

```
Dim strQ As String
StrQ = "Select * From Products Where SupplierID = " & DataList1.BoundText 
' Use the new query with an ADO Data Control to return a new recordset.
Adodc1.RecordSource = strQ
```
**Positioning the Data control, specified by the DataSource property, to a new record sets the BoundText property to the value specified by DataField. The DataList or DataCombo control then searches the records in the list to see if the BoundText value matches the value of the field in the BoundColumn property. If a match is found, the record is highlighted in the list or placed in the text box portion of the DataCombo control.**

### **Data Type**

**String**

## Visual Basic: MSComm Control

**Visual Studio 6.0**

## Break Property

### **[See Also](https://msdn.microsoft.com/en-us/library/aa258977(v=vs.60).aspx) [Example](https://msdn.microsoft.com/en-us/library/aa259392(v=vs.60).aspx) [Applies To](https://msdn.microsoft.com/en-us/library/aa259393(v=vs.60).aspx)**

**Sets or clears the break signal state. This property is not available at design time.**

### **Syntax**

*object***.Break [ =** *value]*

**The Break property syntax has these parts:**

![](_page_64_Picture_124.jpeg)

### **Settings**

**The settings for** *value* **are:**

![](_page_64_Picture_125.jpeg)

### **Remarks**

**When set to True, the Break property sends a break signal. The break signal suspends character transmission and places the transmission line in a break state until you set the Break property to False.**

**Typically, you set the break state for a short interval of time, and** *only* **if the device with which you are communicating requires that a break signal be set.**

### **Data Type**

**Boolean**

# Visual Basic: MSComm Control

### Break Property Example

The following example shows how to send a break signal for a tenth of a second:

```
' Set the Break condition. 
MSComm1.Break = True 
' Set duration to 1/10 second. 
Duration! = Timer + .1Wait for the duration to pass.
Do Until Timer > Duration!
   Dummy = DoEvents()
Loop
' Clear the Break condition. 
MSComm1.Break = False
```
## Visual Basic Reference

**Visual Studio 6.0**

### Browsable Property

**See Also Example [Applies To](https://msdn.microsoft.com/en-us/library/aa263151(v=vs.60).aspx)**

Returns or sets the Browsable attribute associated with a **Member** object.

### **Syntax**

### *object.* **Browsable**

**The** *object* **placeholder represents an object expression that evaluates to an object in the Applies To list.**

## Visual Basic Reference

**Visual Studio 6.0**

## BrowserType Property

**[See Also E](https://msdn.microsoft.com/en-us/library/aa231199(v=vs.60).aspx)xample [Applies To](https://msdn.microsoft.com/en-us/library/aa267248(v=vs.60).aspx)**

**Returns the Active Server Pages BrowserType object.**

### **Syntax**

### *object.* **BrowserType**

**The** *object* **placeholder represents an object expression that evaluates to an object in the Applies To list.**

### **Remarks**

**A WebClass uses the BrowserType object to determine the attributes of the users browser and make processing decisions based on those attributes.**

**See the Active Server Pages documentation for details of the properties, methods, and events for the BrowserType object.**

Visual Studio 6.0

*Visual Basic: MSChart Control*

### Brush Property

[See Also](https://msdn.microsoft.com/en-us/library/aa240480(v=vs.60).aspx) [Example](https://msdn.microsoft.com/en-us/library/aa240481(v=vs.60).aspx) Applies To

Returns a reference to a **Brush** object that describes the fill type used to display a chart element.

### **Syntax**

### *object.Brush*

The object placeholder represents an object expression that evaluates to an object in the Applies To list.

*Visual Basic: MSChart Control*

### Brush Object Example

The following example sets a bold vertical line pattern for the chart backdrop using the **Brush** object.

```
Private Sub Command1 Click()
   ' Sets Backdrop to Fill - Brush Style. 
   MSChart1.Backdrop.Fill.Style = VtFillStyleBrush 
   ' Sets a pattern for the chart backdrop using the 
   ' Brush object.
   With MSChart1.Backdrop.Fill.Brush 
      .Style = VtBrushStylePattern 
      .Index = VtBrushPatternBoldVertical 
   ' Sets Pattern to Bold Vertical lines.
      .FillColor.Set 255, 0, 0 ' Fill Color = Red.
      .PatternColor.Set 0, 0, 255 ' Pattern Color =
                                ' Blue.
   End With
```
End Sub

### Visual Basic: Windows Controls

**Visual Studio 6.0**

## BuddyProperty Property

**[See Also E](https://msdn.microsoft.com/en-us/library/aa276309(v=vs.60).aspx)xample [Applies To](https://msdn.microsoft.com/en-us/library/aa276376(v=vs.60).aspx)**

**Sets or returns the property used to synchronize the UpDown control with its buddy control.**

### **Syntax**

*object.BuddyProperty* **[=** *value]*

**The BuddyProperty property syntax has these parts:**

![](_page_71_Picture_96.jpeg)

### **Remarks**

**If the SyncBuddy property is True, the control will synchronize its Value property with the property specified by the BuddyProperty property.**

**The BuddyProperty can be set at design time by selecting the property out of a drop down list in the Properties window.**

**The BuddyControl property must be set before setting the BuddyProperty property, or an error results.**
# Visual Basic: Page Designer

Visual Studio 6.0

# BuildFile Property

[See Also E](https://msdn.microsoft.com/en-us/library/aa228427(v=vs.60).aspx)xample Applies To

Sets the path and file name to which the designer should save the compiled HTML for this designer. Not available at run time.

### **Remarks**

This property is initially set to the same path as the **SourceFile** property. You can change this path to any location to which you want to save the compiled HTML file.

You must enter an absolute path to the build location, indicating the full drive letter and directory structure in which the compiled file will be placed. If you later share your project with another developer who has a different directory structure or drive name than you originally used, the second developer will need to modify the value of the **BuildFile** property to reflect the location of the compiled HTML files on his machine. Run-time users are not affected by this restriction.

# Visual Basic Extensibility Reference

**Visual Studio 6.0**

# BuildFileName Property

**See Also Example [Applies To](https://msdn.microsoft.com/en-us/library/aa443985(v=vs.60).aspx)**

**Sets or returns the executable or DLL name that will be used when the project is built.**

### **Syntax**

### **ob/ect.BuildFileName**

**The** *object* **placeholder represents an object expression that evaluates to an object in the Applies To list.**

# Visual Basic Extensibility Reference

**Visual Studio 6.0** 

# BuiltIn Property

[See Also](https://msdn.microsoft.com/en-us/library/aa443836(v=vs.60).aspx) [Example](https://msdn.microsoft.com/en-us/library/aa445106(v=vs.60).aspx) [Applies To](https://msdn.microsoft.com/en-us/library/aa443979(v=vs.60).aspx) Specifics

Returns a Boolean value indicating whether or not the reference is a default reference that can't be removed. Read-only.

#### **Return Values**

The **BuiltIn** property returns these values:

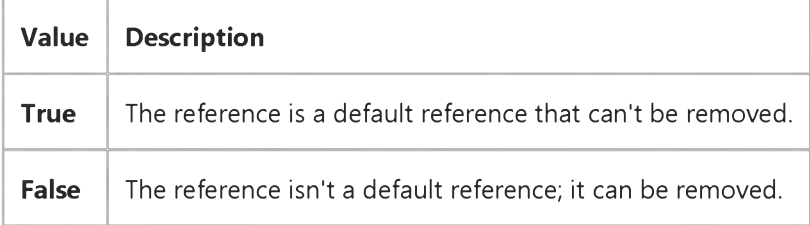

# Visual Basic Extensibility Reference

### **BuiltIn Property Example**

The following example uses the **BuiltIn** property to return a **Boolean** indicating whether or not a particular reference in the active project is built-in.

Debug.Print Application.VBE.ActiveVBProject.References(1).BuiltIn

# Visual Basic: RichTextBox Control

**Visual Studio 6.0**

### BulletIndent Property

**[See Also E](https://msdn.microsoft.com/en-us/library/aa276335(v=vs.60).aspx)xample [Applies To](https://msdn.microsoft.com/en-us/library/aa261653(v=vs.60).aspx)**

**Returns or sets the amount of indent used in a RichTextBox control when SelBullet is set to True.**

#### **Syntax**

**objectBulletIndent [=** *integer]*

**The BulletIndent property syntax has these parts:**

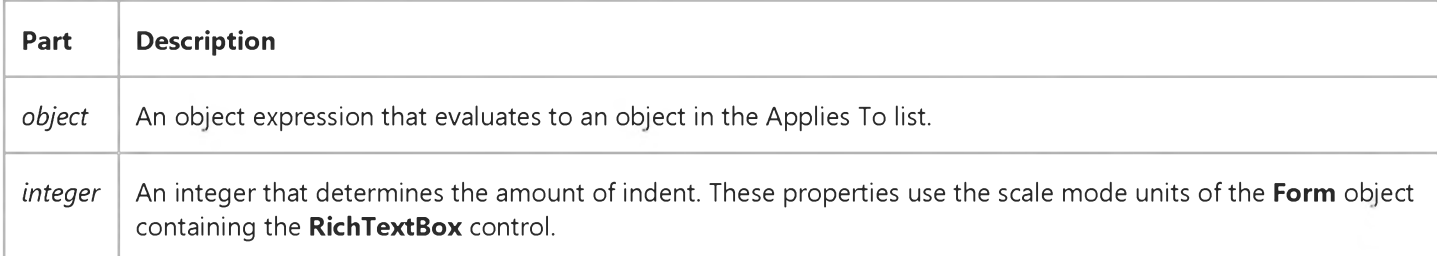

#### **Remarks**

**The BulletIndent property returns Null if the selection spans multiple paragraphs with different margin settings.**

### Visual Basic: DataGrid Control

**Visual Studio 6.0**

# Button Property (Column Object)

**[See Also E](https://msdn.microsoft.com/en-us/library/aa260540(v=vs.60).aspx)xample [Applies To](https://msdn.microsoft.com/en-us/library/aa260167(v=vs.60).aspx)**

**Sets or returns a value that determines whether a button is displayed within the current cell.**

#### **Syntax**

*object.Button* **[=** *value]*

**The Button property syntax has these parts:**

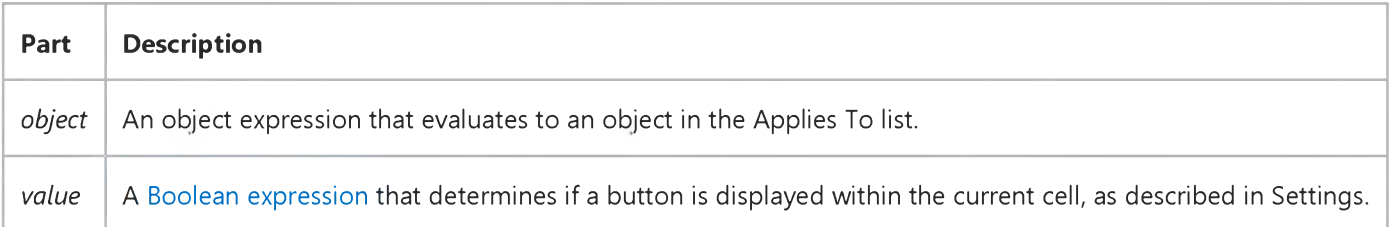

#### **Settings**

**The settings for** *value* **are:**

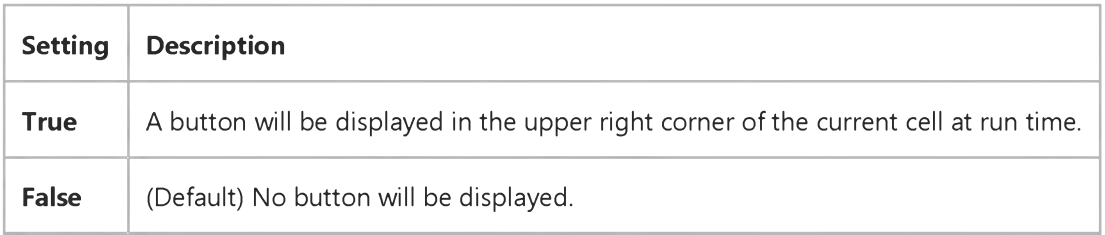

### **Remarks**

**Typically, you enable the column button when you want to drop down a control (such as the built-in combo box, a bound list box, or even another DataGrid control) for editing or data entry. When the button in the current cell is clicked, the ButtonClick event will be fired. You can then write code to drop down the desired control from the cell.**

# Visual Basic: Multimedia MCI Control

Visual Studio 6.0

# ButtonEnabled Property (Multimedia MCI Control)

[See Also E](https://msdn.microsoft.com/en-us/library/aa258977(v=vs.60).aspx)xample Applies To

Determines if a button in the control is enabled or disabled (a disabled button appears dimmed).

### Syntax

*[form.]MMControl.ButtonEnabled[* = {True | False}]

### **Remarks**

The effects of the *Button*Enabled properties are superseded by the Enabled and AutoEnable properties. Individual *ButtonEnabled* properties enable or disable the associated buttons in the Multimedia MCI control when the Multimedia MCI control is enabled (Enabled property set to True) and the AutoEnable property is turned off (set to False).

For this property, *Button* may be any of the following: Back, Eject, Next, Pause, Play, Prev, Record, Step, or Stop. For example, to disable the Play button, use:

[form.]MMControl.PlayEnabled = False

To check whether the Record button is enabled, use:

### If [form.]MMControl.RecordEnabled Then ..

The following table lists the ButtonEnabled property settings for the Multimedia MCI control.

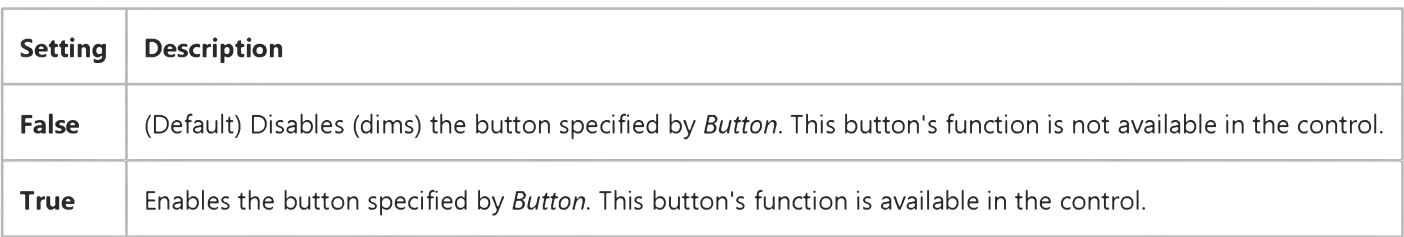

### Data Type

Integer (Boolean)

## Visual Basic: Windows Controls

**Visual Studio 6.0**

# ButtonHeight, ButtonWidth Properties

**[See Also E](https://msdn.microsoft.com/en-us/library/aa258977(v=vs.60).aspx)xample [Applies To](https://msdn.microsoft.com/en-us/library/aa443490(v=vs.60).aspx)**

**Return or set the height and width of a Toolbar control's buttons.**

### **Syntax**

**ob/ecf.ButtonHeight [=** *number]*

**ob/ecf.ButtonWidth [=** *number]*

**The ButtonHeight, ButtonWidth properties syntax has these parts:**

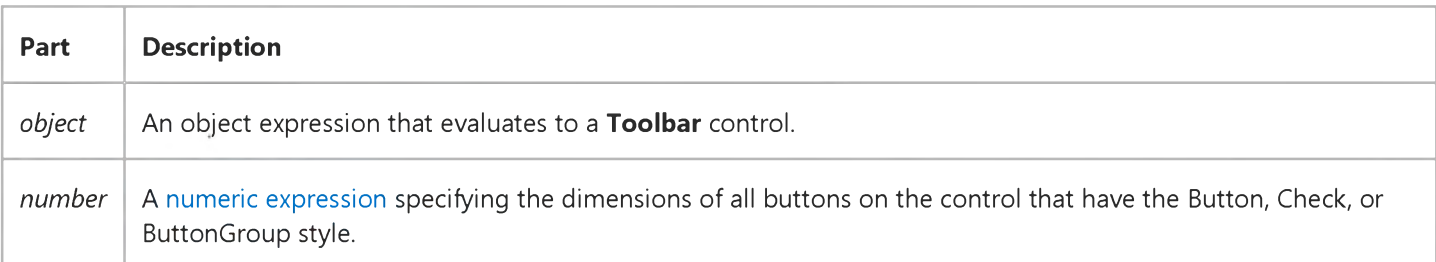

### **Remarks**

**ButtonHeight and ButtonWidth use the scale unit of the Toolbar control's container. The scale unit is determined by the ScaleMode property of the container.**

**By default, the ButtonWidth and ButtonHeight properties are automatically updated to accommodate the string in the Caption property or image in the Image property of the Button object.**

# Visual Basic: Windows Controls

**Visual Studio 6.0**

### ButtonMenus Property

**[See Also E](https://msdn.microsoft.com/en-us/library/aa442934(v=vs.60).aspx)xample [Applies To](https://msdn.microsoft.com/en-us/library/aa443474(v=vs.60).aspx)**

**Returns a reference to the ButtonMenus collection. Available at run time only.**

### **Syntax**

### **ob/ect.ButtonMenus**

**The** *object* **placeholder represents an object expression that evaluates to an object in the Applies To list.**

# Visual Basic: Windows Controls

**Visual Studio 6.0**

### Buttons Property

**[See Also E](https://msdn.microsoft.com/en-us/library/aa259085(v=vs.60).aspx)xample [Applies To](https://msdn.microsoft.com/en-us/library/aa443490(v=vs.60).aspx)**

**Returns a reference to a Toolbar control's collection of Button objects.**

### **Syntax**

### **object.Buttons**

**The** *object* **placeholder is an object expression that evaluates to a Toolbar control.**

#### **Remarks**

**You can manipulate Button objects using standard collection methods (for example, the Add and Remove methods). Each element in the collection can be accessed by its index, the value of the Index property, or by a unique key, the value of the Key property.**

# Visual Basic: Multimedia MCI Control

**Visual Studio 6.0**

# ButtonVisible Property (Multimedia MCI Control)

**[See Also E](https://msdn.microsoft.com/en-us/library/aa259085(v=vs.60).aspx)xample [Applies To](https://msdn.microsoft.com/en-us/library/aa228240(v=vs.60).aspx)**

**Determines if the specified button is displayed in the control.**

### **Syntax**

*[form.]MMControl.ButtonVisible[* **= {True | False}]**

#### **Remarks**

**The effects of the ButtonVisible properties are superseded by the Visible property. Individual ButtonVisible properties** display and hide the associated buttons in the **Multimedia MCI** control when the **Multimedia MCI** control is visible (Visible property set to True). If the Multimedia MCI control is invisible, these properties are not used.

**For this property,** *Button* **may be any of the following: Back, Eject, Next, Pause, Play, Prev, Record, Step, or Stop.**

The following table lists the ButtonVisible property settings for the Multimedia MCI control.

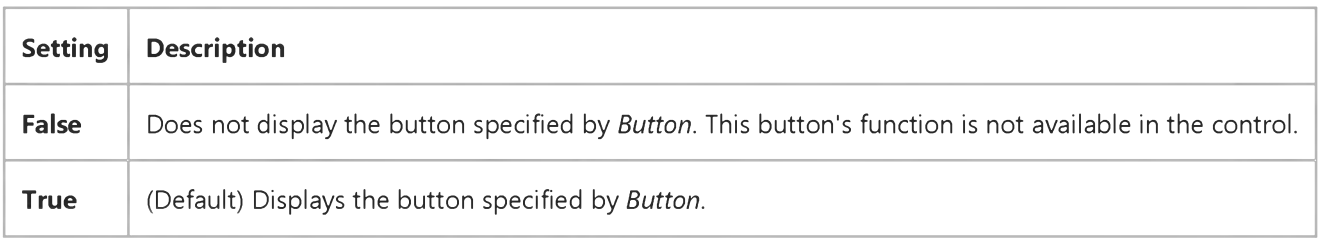

#### **Data Type**

**Integer (Boolean)**

### Visual Basic Reference

**Visual Studio 6.0**

## BytesMax Property

**See Also Example [Applies To](https://msdn.microsoft.com/en-us/library/aa267183(v=vs.60).aspx)**

**Returns the estimated maximum number of bytes to be read.**

#### **Syntax**

#### **ob/ect.BytesMax**

**The BytesMax property syntax has this part:**

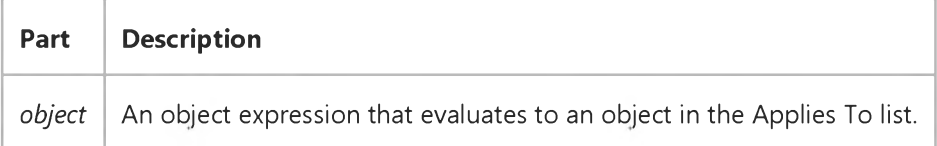

#### **Remarks**

**The BytesMax property returns a long integer. The value of BytesMax can change during the download if a more accurate estimate can be made. The value can be 0 for some downloads if the server can't determine the download size. For example, .htm pages don't always provide this information.**

# Visual Basic Reference

**Visual Studio 6.0**

# BytesRead Property

**See Also Example [Applies To](https://msdn.microsoft.com/en-us/library/aa267183(v=vs.60).aspx)**

**Returns the total number of bytes that have been currently read or downloaded.**

### **Syntax**

### **ob/ect.BytesRead**

**The BytesRead property syntax has this part:**

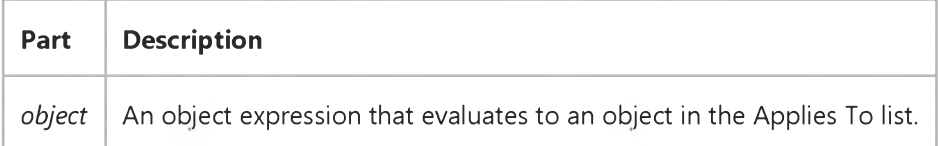

#### **Remarks**

**The BytesRead property returns a long integer.**

### Visual Basic: Winsock Control

**Visual Studio 6.0**

## BytesReceived Property

**[See Also E](https://msdn.microsoft.com/en-us/library/aa228046(v=vs.60).aspx)xample [Applies To](https://msdn.microsoft.com/en-us/library/aa228119(v=vs.60).aspx)**

**Returns the amount of data received (currently in the receive buffer). Use the GetData method to retrieve data.**

**Read-only and unavailable at design time.**

#### **Syntax**

**ob/ect.BytesReceived**

**The** *object* **placeholder represents an object expression that evaluates to an object in the Applies To list.**

### **Return Value**

**Long**